## Utah State University [DigitalCommons@USU](https://digitalcommons.usu.edu/)

[All Graduate Theses and Dissertations](https://digitalcommons.usu.edu/etd) [Graduate Studies](https://digitalcommons.usu.edu/gradstudies) Graduate Studies

5-1985

# Data Analysis Using Experimental Design Model Factorial Analysis of Variance/Covariance (DMAOVC.BAS)

Wesley E. Newton

Follow this and additional works at: [https://digitalcommons.usu.edu/etd](https://digitalcommons.usu.edu/etd?utm_source=digitalcommons.usu.edu%2Fetd%2F6378&utm_medium=PDF&utm_campaign=PDFCoverPages) 

**Part of the [Applied Statistics Commons](http://network.bepress.com/hgg/discipline/209?utm_source=digitalcommons.usu.edu%2Fetd%2F6378&utm_medium=PDF&utm_campaign=PDFCoverPages)** 

#### Recommended Citation

Newton, Wesley E., "Data Analysis Using Experimental Design Model Factorial Analysis of Variance/ Covariance (DMAOVC.BAS)" (1985). All Graduate Theses and Dissertations. 6378. [https://digitalcommons.usu.edu/etd/6378](https://digitalcommons.usu.edu/etd/6378?utm_source=digitalcommons.usu.edu%2Fetd%2F6378&utm_medium=PDF&utm_campaign=PDFCoverPages)

This Thesis is brought to you for free and open access by the Graduate Studies at DigitalCommons@USU. It has been accepted for inclusion in All Graduate Theses and Dissertations by an authorized administrator of DigitalCommons@USU. For more information, please contact [digitalcommons@usu.edu](mailto:digitalcommons@usu.edu).

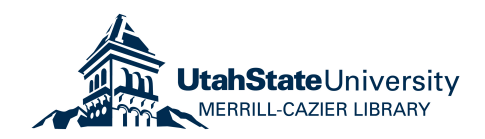

# DATA ANALYSIS USING EXPERIMENTAL DESIGN MODEL FACTORIAL ANALYSIS OF VARIANCE/COVARIANCE

(DMAOVC.BAS)

by

Wesley E. Newton

A thesis submitted in partial fullfillment of the requirements for the degree

of

MASTER OF SCIENCE

in

Applied Statistics

Approved:

UTAH STATE UNIVERSITY Logan, Utah

I would like to thank all of the faculty members in the Department of Applied Statistics for the educational experience they each provided for me. I am especially thankful for the their time and efforts they gave. Their professional example is something I hope to carry with me the most. I wish them all the best.

Special thanks go to my father, Ray, my mother, Kaye, and sisters, Becky and Bobbi, for their love and support. I also wish to thank my grandmother, Maurine Fowler, and a good friend Steve Mccaslin for their continued support and encouragement, of which I could not have completed this without.

Finally, to my wife, Robin, for her patience, love and support in completing this assignment.

Wesley E. Newton

#### TABLE OF CONTENTS

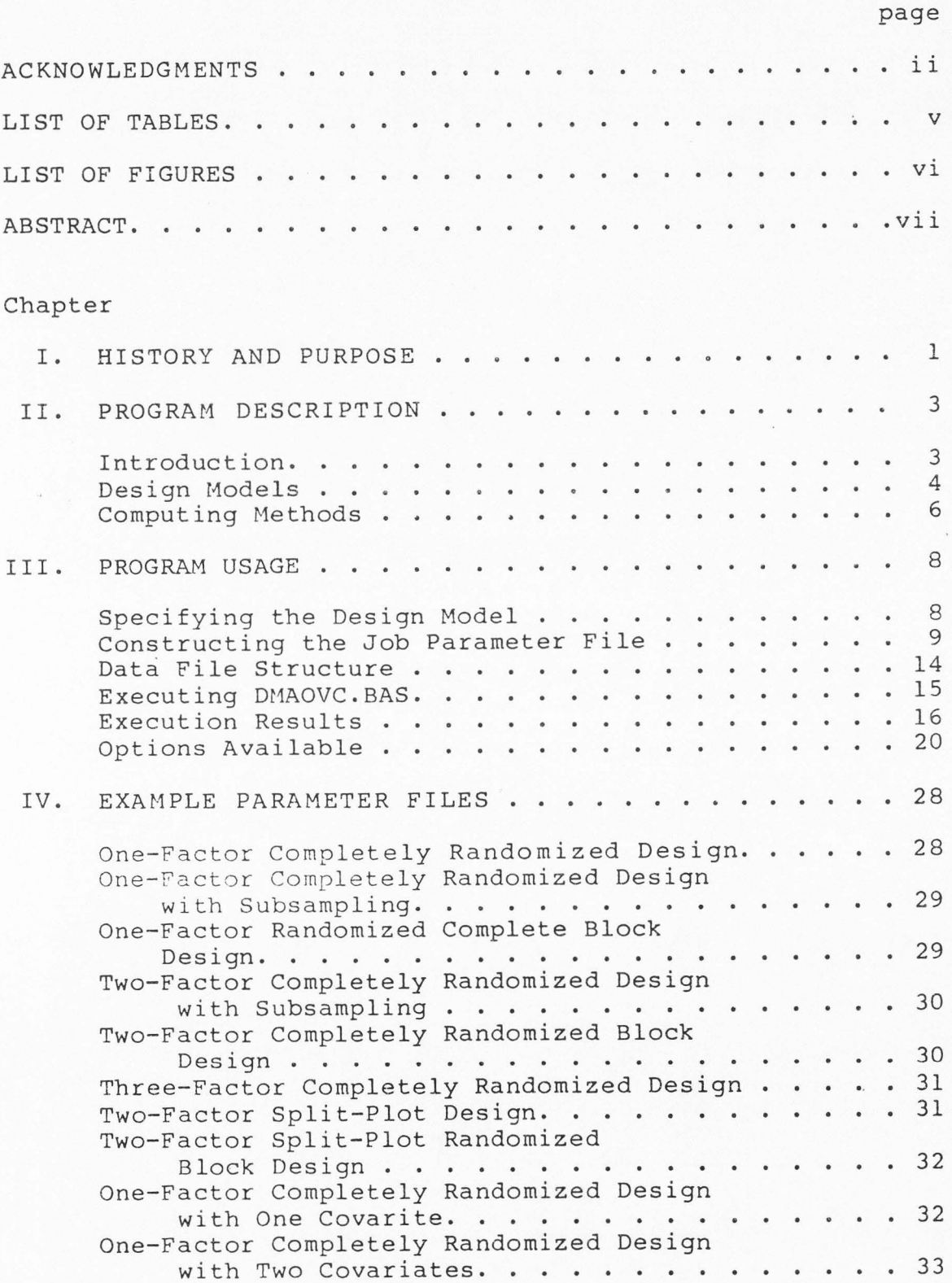

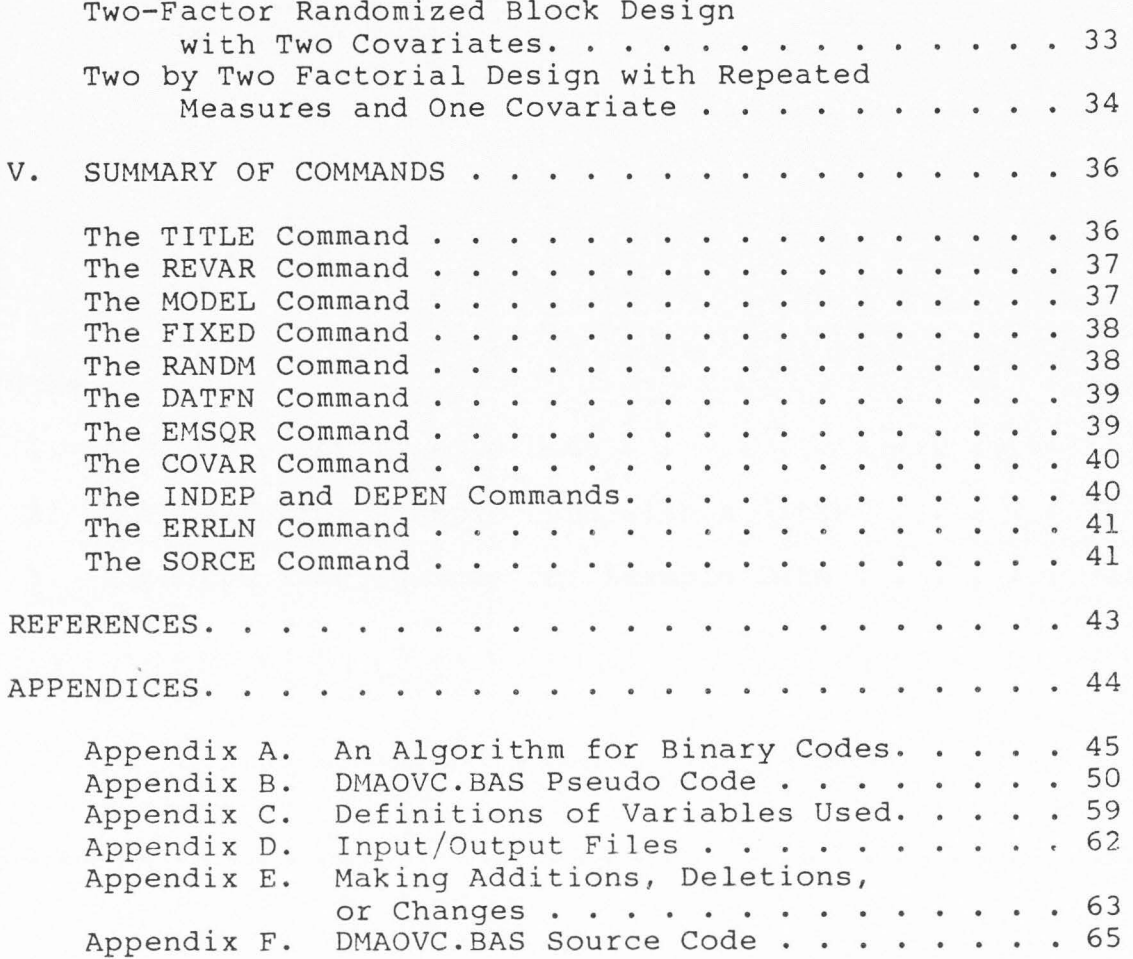

## LIST OF TABLES

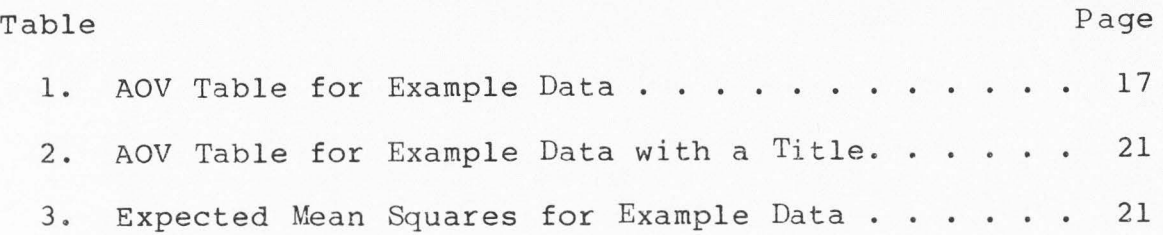

 $\boldsymbol{\nabla}$ 

### LIST OF FIGURES

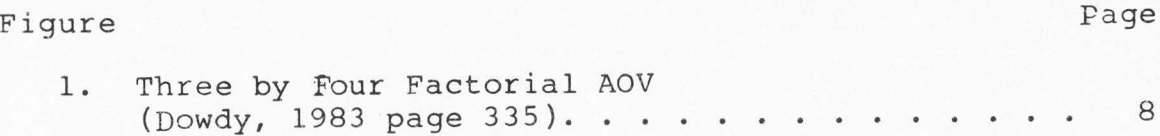

vi

#### ABSTRACT

## Data Analysis Using Experimental Design Model Factorial Analysis of Variance/Covariance (DMAOVC.BAS)

by

Wesley E. Newton, Master of Science Utah State University, 1985

Major Professor: Dr. Rex L. Hurst Department: Applied Statistics

DMAOVC.BAS is a computer program written in the compiler version of microsoft basic which performs factorial analysis of variance/covariance with expected mean squares. The program accomodates factorial and other heirarchical experimental designs with balanced sets of data. The program is written for use on most modest sized microprocessors, in which the compiler is available. The program is parameter file driven where the parameter file consists of the response variable structure, the experimental design model expressed in a similar structure as seen in most textbooks, information concerning the factors (i.e. fixed or random, and the number of levels), and necessary information to perform covariance analysis. The results of the analysis are written to separate files in a format that can be used for reporting purposes and further computations if needed.

(108 pages)

#### CHAPTER I

#### HISTORY AND PURPOSE

A computer program was developed by Dr. Rex L. Hurst, Utah State University, Logan, Utah, for microprocessors called Factorial Analysis of Variance/Covariance (FCT.BAS). FCT.BAS is written in the compiler version of microsoft basic and can be used on any microprocessor where the compiler is avaiable. FCT.BAS computes a factorial analysis of variance/covariance for balanced sets of data. FCT.BA5 requires that an extensive, rigidly structured job parameter file be constructed as a "driver" for execution. Although this is acceptable for less complicated and smaller experimental designs, a great deal of effort and time is required in constructing this parameter file. For more information and description of FCT.BAS (Hurst, n.d.), the Department of Applied Statistics, Utah State University, Logan, Utah, has documentation available, called FCT.DOC (Hurst, .n.d).

Dr. David Turner, also of Utah State University, suggested simplification of the parameter file required by FCT.BAS allowing FCT.BAS to be more "user friendly" and easier to execute. Thus, a masters project was developed to simplify this "driver" parameter file and add some other

statistical capabilities to the program. The remainder of this document discusses and should serve as a users' guide to this new program, called DMAOVC.BAS (DESIGN MODEL ANALYSIS OF VARIANCE/COVARIANCE). It is assumed the reader and user has had some background in experimental design, experimental design models, and the "traditional" computational approach to factorial analysis of variance/covariance for balanced sets of data. If not, a review of an experimental design text would be useful.

2

#### CHAPTER II

#### PROGRAM DESCRIPTION

#### Introduction

DMAOVC.BAS will compute factorial anlaysis of variance with expected values of mean squares for balanced sets of data based on an input experimental design model. DMAOVC.BAS will also compute analysis of covariance for any number of models based on the same input experimental design model. DMAOVC.BAS requires that the input design model be on a parameter file, along with other descriptive specifications (see part 3). By using this input parameter file, DMAOVC.BAS will derive and output the analysis of variance table, expected values of mean squares, analysis of covariance results (if required) and store intermediate computational values in separate data files (see part 3).

DMAOVC.BAS requirements and parameter specifications are the same as PCT.DOC (Hurst, n.d.) and reproduced below.

- 1. The program is written in the compiler version of Microsoft MBASIC.
- 2. The program should run on any microprocessor for which the compiler is available.
- 3. The dimension statements may have to be adjusted for the smaller 8 bit machines.
- 4. The program will handle up to 20 response variables. That is, the sum of the independent and dependent variables must equal 20.
- 5. It will handle up to 8 factors, including replications.

3

- 6. The program is designed to accommodate the accumulation of up to 2000 totals. This means that the product of the number of variables by the number of levels per computation needed, must not be greater than 2000. As an example a 3\*4\*2\*5 factorial with 3 variables would require  $3*(3*4*5) = 180$  totals to obtain the "abd" set of totals.
- 7. This program can be made to handle any size problem within the capability of the machine by adjusting the<br>dimension statements. See Part 5.4 for making See Part 5.4 for making additions, deletions or changes.
- 8. The user must set up a parameter file which describes the problem to be processed. Methods for constructing
- this parameter file will be taken up in Part 3.3.<br>9. DMAOVC.BAS does not check to see if your design is balanced. If you use DMAOV.BAS for unbalanced data, you must assume responsiblity for the validity of the output.
- 10. The program requires eight data files to be open at one time, therefore the microprocessor must have this capability.

#### Design Models

As a review, experimental design models, also termed analysis of variance models, are additive models used to describe the structure of an experiment being analyzed. In a given experiment, a response variable(s) is measured under various experimental conditions identified by classification variables or factors. The variation in the response variable could be due to or "explained" by effects in the classification with random error, if any, accounting for the remaining variation. For purposes of discussion, a twofactor analysis of variance will be illustrated. Each response or observation can be thought of in terms of the experimental design model;

 $Y_{ijk} = U + A_i + B_j + AB_{ij} + E_k(ij)$ where:  $i = 1, ...$  (number of levels of factor A)

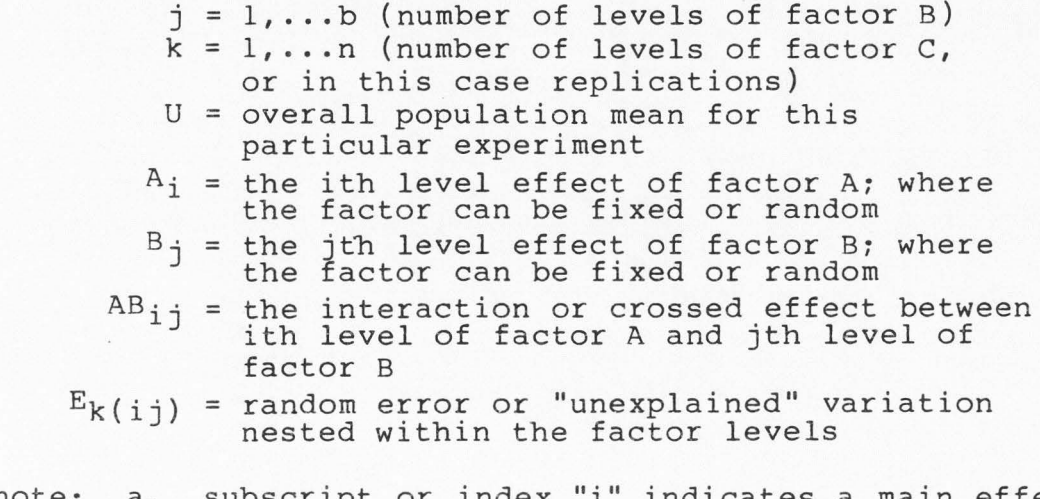

- note: a. subscript or index "i" indicates a main effect b. subscript or index "j" indicates a main effect
	- c. subscripts or indices ij (without parantheses)
		- indicates a crossed or interaction effect
	- d. subscripts or indices k(ij) indicates k is nested within ij

By examination of the above model, information can be communicated to DMAOVC.BAS as to the relationship among the factors by examining the indices; i.e. is a factor nested (or crossed) and if it is nested (or crossed) with which factor(s) is it nested within (or crossed with). Thus, DMAOVC.BAS can then compute factorial analysis of variance/covariance and derive expected mean squares by exploiting the ideas above for balanced data. That is, the program works by knowing or describing the experiment to be analyzed with an input experimental design model from a parameter file. The parameter file will have to define the response variable, the model, which factors are fixed or random, the number of levels for each factor (including replications), and their respective relationships. The exact procedures for this are described in part 3.

5

#### Computing Methods

Based on the information provided by the input experimental design model as described in part 2.2, DMAOVC.BAS computes the appropriate analysis of variance by using the traditional, or "classical" approach for balanced sets of data. The traditional approach is to lay out the analysis of variance in symbolic form. This is done by first defining the sources of variation and using the symbolic form of the degrees-of-freedom as a key to the needed sums-of-squares. A large number of statistical textbooks, namely experimental design texts, describe this approach to the anlysis of variance. It is assumed the reader and user are acquainted with this approach. If not, some texts are given as references for review (Dowdy and Wearden, 1983; Gill, 1978; Kirk, 1982; Steel and Torrie, 1980; Winer, 1971).

DMAOVC.BAS first parse's the input experimental design model into respective design model components or terms, which are really the sources of variation. The program then examines the indices for each design model component and derives their respective linear combinations of binary  $code.^1$  For or each unique binary code orstring, DMAOVC.BAS computes the uncorrected sums-of-squares. Then by taking the linear combinations, computes the sums-of-squares for

<sup>1</sup>Appendix A contains the algorithm used to derive these linear combinations of binary code based on the indices for each individual design model component.

the respective sources of variation. As an example,let's look at the two-way factorial model described in part 2.2. The model;

 $Y_{ijk} = U + A_i + B_j + AB_{ij} + E_k(i)$ is first parsed into the sources of variation: A<sub>i</sub>, B<sub>j</sub>, AB<sub>ij'</sub> and  $E_k(ij)$ . By examining the indices, the linear combinations of binary code are derived, with the following results;

$$
A_{i} = 100 - 000
$$
  
\n
$$
B_{j} = 010 - 000
$$
  
\n
$$
AB_{i j} = 110 - 100 - 010 + 000
$$
  
\n
$$
E_{k(i j)} = 111 - 110
$$

where each binary code represents uncorrected sums-ofsquares; i.e.  $001 = Y(.k)/ab$ ,  $110 = Y(ij.)/c$ , etc. Then, from this information, the appropriate analysis of variance is developed.

Using the same design model components, indices, and knowing whether a factor is fixed or random, DMAOVC.BAS uses the rules as prescribed in Kirk (1982) to derive the appropriate expected mean squares.

The covariance analysis also uses the traditional computational approach as described above for balanced sets of data. However more information must be given than just the experimental design model to compute the covariance analysis, as will be seen in part 3.

#### CHAPTER III

#### PROGRAM USAGE

#### Specifying the Design Model

The easiest way to learn how to use DMAOVC.BAS is to work through the following experiment.

Because of energy shortages, oil companies are considering secondary and even tertiary recovery methods for obtaining more petroleum from exhausted oil wells. These methods attempt to free the oil from porous rock so that it can be pumped from the ground. To compare three such methods, an oil company takes a random sample of four exhausted oil fields and tries each method on two wells at each field. The results (in barrels of oil per day) are given in figure 1.

Oil Field (Factor B)

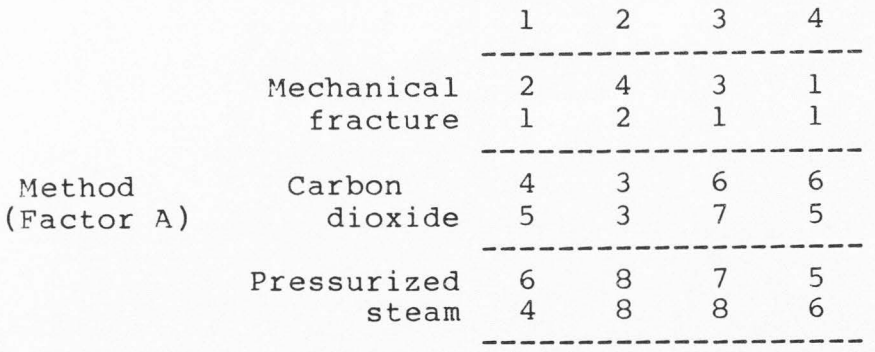

Figure 1 Three by Four Factorial AOV (Dowdy, 1983 page 335).

The first step is to specify or describe the experiment with an experimental design model using the notation discussed in part 2. The experimental design model for this

example is the same as that described in part 2 and rewritten here in terms of the example problem;

 $Y_{ijk} = U + A_i + B_j + AB_i + E_k(i)$ 

where:  $U = overall population mean for this$ particular experiment

- $A_i$  = ith level of Method (Factor A), indexed by i
- $B_j = j$ th level of Oil Field (Factor B), indexed by j
- $AB_{ij}$  = the interaction effect of Factor A and Factor B, indexed by ij
- $E_{k(ij)}$  = random replication error nested with: Factor A and Factor B, indexed by  $k(ij)$

The second step is to designate which factors are fixed and which factors are random, and also their respective number of levels. For the above example the folling designations are made;

- $i = 1$  to 3 levels of Factor A (Method), where Factor A is a fixed factor
- j = 1 to 4 levels of Factor B (Oil Field), where Factor B is a random factor
- $k = 1$  to 2 levels of Fctor C (Replications), where Factor C is a random factor

Once these two steps are defined, we are ready to construct the job parameter file used by DMAOVC.BAS to conduct the appropriate analysis of variance with expected mean squares. This will be taken up in part 3.

#### Constructing the Job Parameter File

After specifying the experimental design model, as we did for the example in part 3, we are ready to construct the job parameter file required by DMAOVC.BAS. There are six basic steps in construction of the parameter file. Again, the easiest way to do this is by illustration with

the example in part 3. There we saw the experime design model as;

 $Y_{ijk} = U + A_i + B_j + AB_{ij} + E_k(i)$ 

The first step in constructing the job parameter file is to write the response variable, Yijk, in a notation communicatable to DMAOVC.BAS. To do this simply enclose the indices in parantheses without spaces between them, and also between the "(" and "Y". This is illustrated as follows;

Response Variable:  $Y_{ijk} == y(IJK)$  or  $Y(ijk)$ We could also write the response varaible in a more descriptive way, relating it to the problem being analyzed, in this case as follows;

Response Variable Y<sub>ijk</sub> ==> BARRELS(IJK) or Barrels(ijk) However, the total length of the Response Variable description should not exceed 20 characters total; e.g.

BARRELS(IJK) has twelve characters.

The second step in constructing the job parameter file is to write the rest of the experimental design model in notation communicatable to DMAOVC.BAS. To do this, again simply enclose the indices in parentheses without spaces between them. If a factor is nested within other factors, this will be denoted by separation with a "/". This is illustrated for figure 1 as follows;

The Design Model;

 $U + A_i + B_j + AB_{ij} + E_k(i)$ 

would be written as;

 $A(I) + B(J) + AB(IJ) + E(K/IJ)$ 

for DMA0VC.BAS. This could also be written as;

 $A(i)+B(j)+AB(ij)+E(k/i)$ 

depending on whether we used upper or lower case one character alphabetic names for the indices in the response variable description. One thing to notice is U is assumed and is left out of the DMAOVC.BAS model. We can also be more descriptive of the factors by writing the model as;

 $METHOD(I)+FIELD(J)+M*F(IJ)+E(K/IJ).$ 

The model can be shortened by writing the  $E(K/IJ)$  term as RESIDUAL, Residual, or residual, as follows;

 $A(I)$ +B $(J)$ +AB $(IJ)$ +RESIDUAL

or can be left off completely as follows;

 $A(I) + B(J) + AB(IJ)$ 

and will be computed as a residual.

Four conditions of the model are:

- 1. The total length of each term in the model cannot exceed 20 characters; e.g. METHOD(I) has nine characters.
- 2. Each term in the model must be separated by a"+".
- 3. There can be spaces between the design model terms, but not within, e.g.  $A(I) + AB(IJ)$  is allowable where as  $A(T) + A B(TJ)$  is not allowed.
- 4. The indices in the model terms must ALWAYS be in the same order as that defined in the response variable. Examine the following examples carefully.

If the Response Variable is Y(IJKL) then the following design model terms are acceptable:

ABD(IJL) ABCD(IJKL) D(J/IKL) CD(KL/IJ).

and the following design model terms are NOT acceptable:

ABD(JIL) ABCD(KILI) D(J/KIL) CD(LK/JI).

note: The user is responsible for validating that the design model term indices remain in the same order as that defined in the response variable. This is true on both sides of the "/".

The third step in constructing the job parameter file is to specify in some way or via a command to let DMAOVC.BAS know what the response variable is and what the design model is. This is done via DMAOVC.BAS five character commands that allows DMAOVC.BAS to know what follows. Again this is best illustrated with an example.

To specify the response variable, simply precede it with the command "REVAR" (upper case letters only) and a space as shown in the following example.

REVAR Y(IJK) or

REVAR Y(ijk) or

REVAR BARRELS(IJK)

The format, or location of the response variable in the data file, must also be specified with the REVAR command as the following illustrates;

REVAR Y(IJK),c,w,d;

- where: c = the beginning column in a sequential data fil w = the width of the response variable field, decima point included if appropriate
	- d = the number of numerical values beyond the decima point
- note: ";" should always follow the number of numerical values beyond the decimal point, this indicates to DMAOVC.BAS the end of the command

To specify the design model to DMAOVC.BAS, simply precede it with the "MODEL" command (upper case letters only) and a space as shown in the following for figure 3.1.

REVAR Y(IJK),5,1,0; MODEL  $A(I) + B(J) + AB(IJ) + E(K/IJ);$ 

note: ";" should always follow the last term in the model, this indicates to DMAOVC.BAS the end of the command

If more than one line is needed for the design model, multiple MODEL commands can be used as the following illustrates.

If the design model is;

 $Y_{i\dot{j}k1} = U + A_i + B_{\dot{j}} + C_k + AB_{i\dot{j}} + AC_{ik} + AC_{ik} + AD_{i1}$  $+ BC_{ik} + BD_{jl} + CD_{k1} + E_{ijk1}$ 

this is set up in the parameter file as;

REVAR Y(ijkl),c,w,d;  $MODEL A(i) + B(j) + C(k) + D(1);$ MODEL  $AB(ij) + AC(ik) + AD(ii);$ MODEL  $BC(jk)$  +  $BD(j1)$  +  $CD(k1)$  + RESIDUAL;

note: each MODEL command must end with a ";" after the last design model term

The fourth step is to specify the factors that are random or fixed, and also their respective number of levels. This is done by either using the "FIXED" (fixed factor command) or the "RANDM" (random factor command). This is illustrated for figure 1 as follows;

```
FIXED I,3; 
RANDM J,4; 
RANDM K,2;
```
- where: I is a fixed factor with 3 levels J is a random factor with 4 levels K is a random factor with 2 levels
- 
- note: a. always put a single space between the command and the factor level
	- b. separate index and number of levels with a"," c. ";" should always follow the number of levels,
	- indicates to DMAOVC.BAS the end of the command d. again the indices must be either upper-case or lower-case depending on how they are defined in

the REVAR command

The fifth step for constructing the parameter file is to designate to DMAOVC.BAS the name of the data file and the disk drive location. This is accomplished with the command "DATFN", and illustrated as follows;

DATFN B:OIL.DAT;

- where: B: indicates the disk drive location OIL is the filename .DAT is the filename extension
- note: ";" should always follow the the filename and extension, indicates to DMAOVC.BAS the end of the command

The sixth step in constructing the parameter file is to load it on a floppy diskette, usually the same one as that which contains the data file. The output will go to the same drive as that which the parameter file is on. The parameter file for example 3.1, with all the commands pulled together, was placed on a floppy diskette using Wordstar in non-document mode, as follows;

Parameter File B:OIL.PAR

REVAR Y(IJK),5,1,0; MODEL  $A(I) + B(J) + AB(IJ) + E(K/IJ);$ FIXED I,3; RANDM J, 4; RANDM K,2; DATFN B:OIL.DAT;

note: the only restriction on the order of the DMAOVC.BAS commands is that the REVAR command must be specified before the FIXED or RANDM commands.

Before executing DMAOVC.BAS, a discussion of the data file structure needs to be examined. This is done in the next section, part 3.

#### Data File Structure

The data records must be sorted into lexographic order 01 the factor indices as defined by the response variable,

REVAR, structure. Using figure 1 to illustrate, the response variable appeared as Y(IJK), since the index "I" is first, "J" is second, and "K" is third, the the data must be sorted as "K" within "J" within "I". Below is a portion of the data of example 3.1 to illustrate the sorting order.

Data Filename B:OIL.DAT 111 2 112 1 121 4 122 2

 $\cdots$  $\cdots$  $\cdots$ 341 5 342 6

note: the levels for each factor's indices (e.g. 111,112, ... ) are not used by DMAOVC.BAS, these are included in the data file for easier interpretation by the user

#### Executing DMAOVC.BAS

The execution of DMAOVC.BAS requires the compiled version of DMAOVC.BAS. Once this has been accomplished, and the job parameter file and data file have been constructed on disk files, DMAOVC.BAS is ready for execution. To execute DMAOVC.BAS, simply type the disk drive location and DMAOVC as follows;

A> A:DMAOVC <RET>

After the program title, DMAOVC.BAS prompts the user for the name and disk drive location of the job parameter file. Simply answer this prompt as follows;

ENTER DISK DRIVE AND JOB PARAMETER FILE NAME SEPARATE WITH A COLON (e.g. B:FILENAME,EXT)? B:OIL,PAR

DMAOVC.BAS will then display the job parameter file and prompt for a CONTINUE(Y or N)?. This allows the user to double check the parameter file one more time for typing errors, input accuracy, etc. After responding to this prompt, DMAOVC.BAS will then display the first five observations of the data file and give the same prompt to continue or not. This allows the user to review the data and input accuracy. After responding to this prompt, DMAOVC.BAS will then display what is currently being processed to inform the user as to the execution progress.

After execution, DMAOVC.BAS will then display the various files that are created, some of these are output files for reporting purposes, others are just work files used by DMAOVC.BAS. The output files created are describ more fully in part 3.

#### Execution Results

There are six files created during execution for an analysis of variance with expected mean squares. These are listed below and described more fully in the following sections.

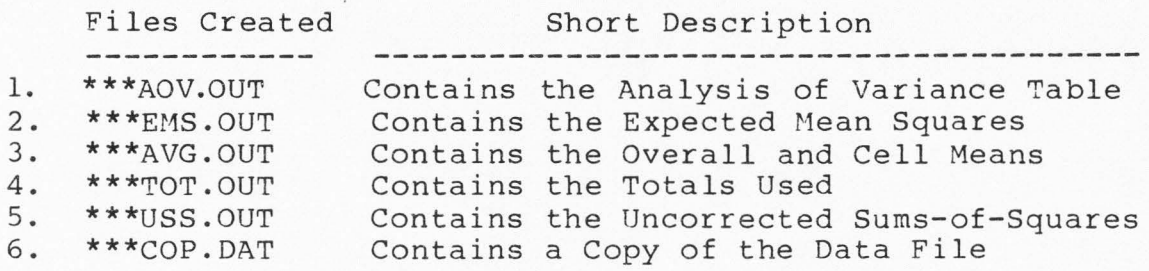

16

note: \*\*\* = the first three characters of the parameter file name

#### Analysis of Variance Table

The analysis of varaince table is contained on \*\*\*AOV.OUT. The analysis of varaince table contains the variable (VAR), the sources of variation (SOURCE), the degrees of freedom (DF), the sums-of-squares (SS), and mean squares (MS). Below is a print out of the file OILAOV.OUT for figure 1.

> Table 1 AOV Table for Example Data

# ANALYSIS OF VARIANCE TABLE --------------------------

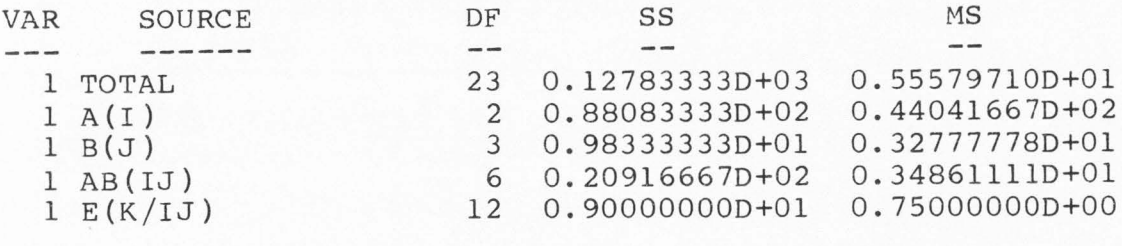

#### NOTE:  $VAR$   $1 = Y(IJK)$

#### Expected Mean Squares

The expected mean squares are contained on \*\*\*EMS.OUT. Below is a print out of OILEMS.OUT for example 3.1 containing the format of and the expected mean squares.

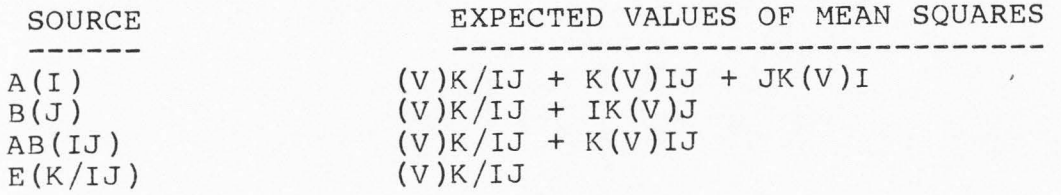

- where:  $(V)$  = sigma squared indices to the left of (V) are the coefficients indices to the right of (V) are the subscripts
- note: if the there is any residual sums-of-squares, the notationfor this would be "(V)RES" which represents sigma squared sub error (see part 4 for examples)

#### Overall and Cell Averages

The overall and cell averages are contained on \* \*\*AVG.OUT. Below is a print out of OILAVG.OUT for figure 1 containing the format of the various averages.

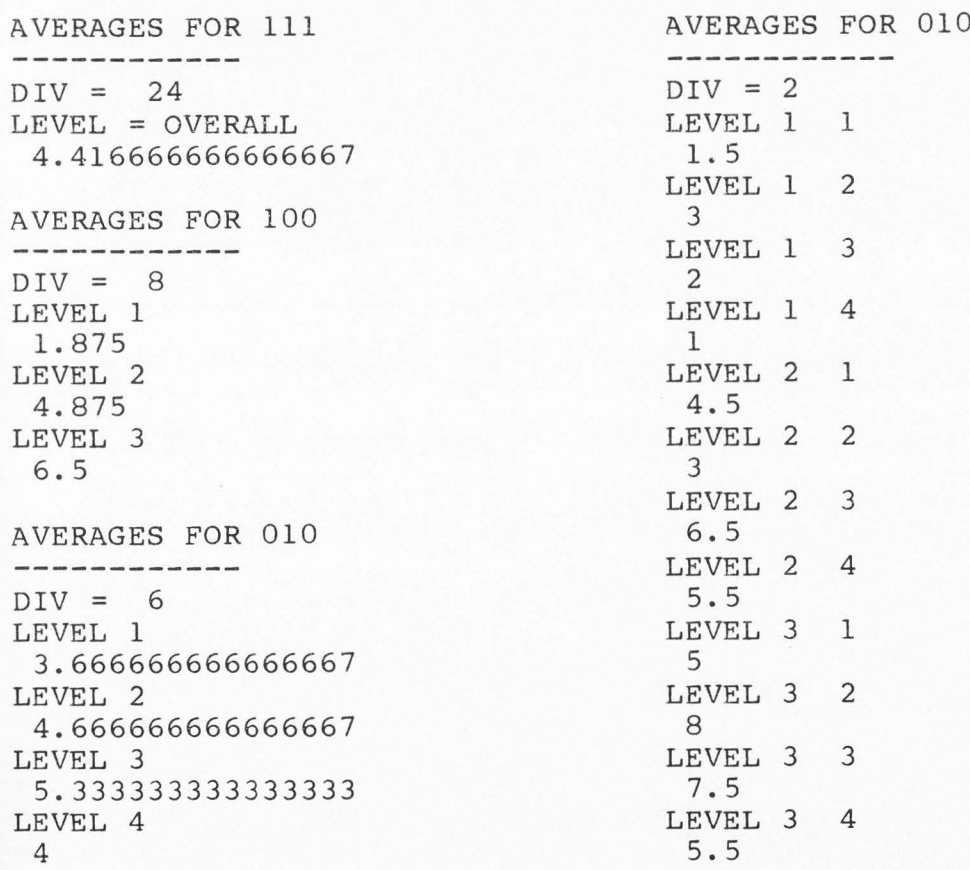

note: if there is more than one response variable, the averages will be print on the same line for each response variable

#### Totals Used

\*\*\*TOT.OUT is an unformatted work file used by DMAOVC.BAS to compute various values (e.g. averag adjusted averages, etc). Below is a print out of OILTOT,OUT for figure 1. This file is saved on the disk, but does not have much use as far as reporting purposes and can be deleted if desired. The reason it is saved is that at a later date some additional computations might be desired, therefore it is still available for use.

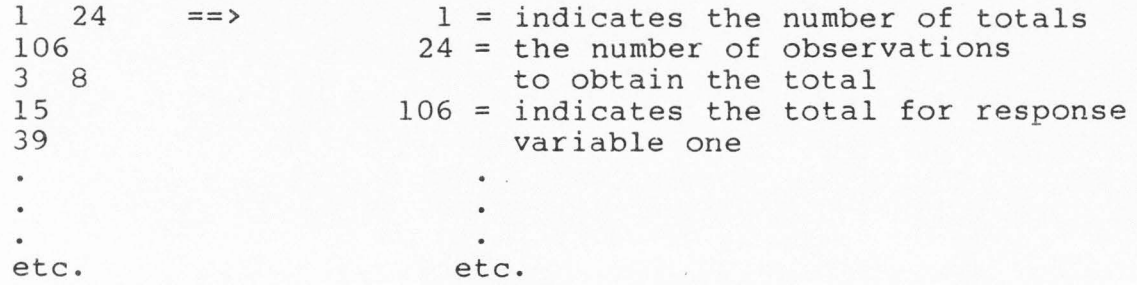

#### Uncorrected Sums Of Squares Used

\*\*\*USS.OUT contains the uncorrected sums-of-squares used to compute the analysis of variance table. Below is a print out of OILUSS.OUT for figure 1. This file is an unformatted work file and is saved for some of the same reasons as described in above and can be deleted if desired.

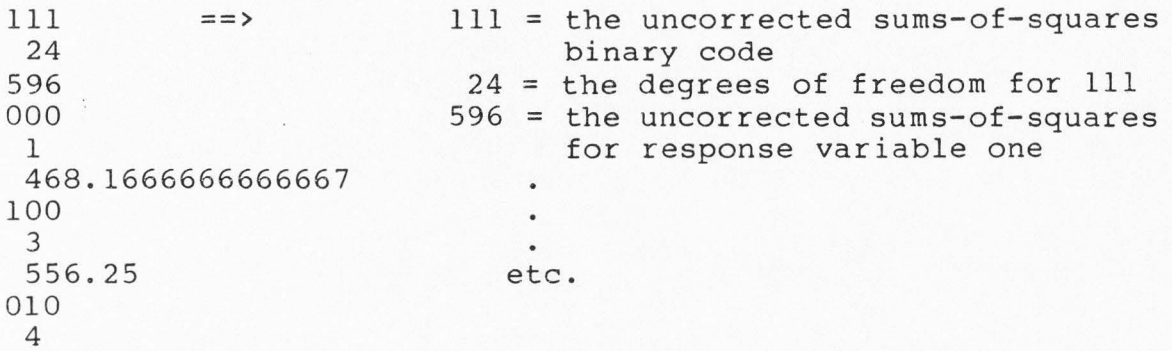

19

#### Copy of the Data File

\*\*\*COP.DAT is a copy of the raw data. DMAOVC.BAS makes a copy of the data file and then uses it as a work file in a format more easily used by DMAOVC.DAT. The file is saved for the same reasons as described above and can be deleted if desired.

#### Options Available

There are three options availble in DMAOVC.BAS. These are described in the following sections.

#### The TITLE Command

A title can be placed at the top of the analysis of variance table, the expected mean squares file, and the covariance analysis. This is done for the purpose of labeling the output for reporting purposes. DMAOVC.BAS allows up to twenty lines of title. The following illustrates how the title command is specified in the parameter file.

TITLE TITLE TITLE REVAR Y(IJK),5, MODEL A(I)+B(J)+AB(IJ)+E( FIXED I, *3:*  RANDM J,4: RANDM K,2: DATFN B:OIL.DAT OIL RECOVERY METHODS A TWO-FACTOR CRD DOWDY AND WEARDON PAGE 335 note: the TITLE can be placed anywhere in the parameter file, but it is best to place it at the top,this also allows a description of the parameter file.

\*\*\*AOV.OUT would then look similar to the following for figure 1.

> Table 2 AOV Table for Example Data with a Title

> > OIL RECOVERY METHODS TWO-FACTOR CRD DOWDY AND WEARDON PAGE 335

ANALYSIS OF VARIANCE TABLE

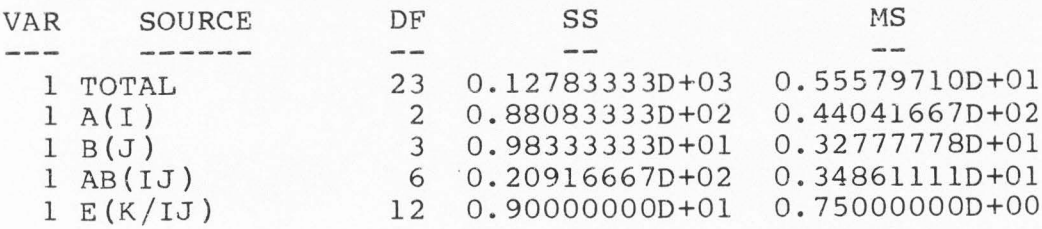

#### NOTE:

VAR  $1 = Y(IJK)$ 

and \*\*\*EMS.OUT would look similar to the following for figure 1.

> 'Table 3 Expected Mean Squares for Example Data

OIL RECOVERY METHODS TWO-FACTOR CRD DOWDY AND WEARDON PAGE 335

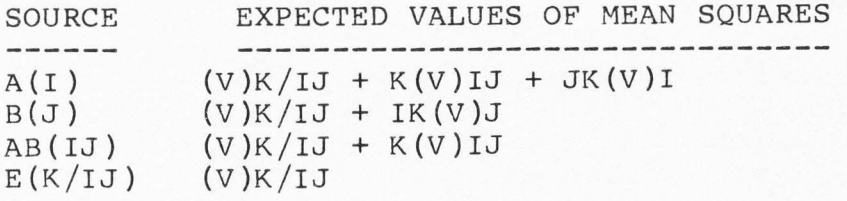

#### Expected Mean Squares Only

Sometimes it is necessary to determine the expected

·mean squares for a particular design model without actually processing a set of data. DMAOVC.BAS can do this by using the EMSQR command in the parameter file. The parameter file for example 3.1 would then be specified as follows:

```
TITLE 
TITLE 
TITLE 
RE VAR Y ( I JK ) : 
                          OIL RECOVERY METHODS 
                             TWO-FACTOR CRD 
                       DOWDY AND WEARDON PAGE 335 
MODEL A(I) + B(J) + AB(IJ) + E(K/IJ);FIXED I: 
RANDM J; 
RANDM K; 
EMSQR
```
by leaving out the DATFN command, leaving off the response variable format in the REVAR command, leaving off the number of levels in the FIXED and RANDM commands, leaving the MODEL command as is, and completing the parameter file with the EMSQR command.

The parameter file is now ready to be processed by DMAOVC.BAS. \*\*\*EMS.OUT, in our example OILEMS.OUT, is the only file to be created upon execution.

#### Covariance Analysis

DMAOVC.BAS will perform analysis of covariance for any number of models with up to twenty response variables, sum of independent and dependent. In order for DMAOVC.BAS to perform analysis of covariance, the parameter file has to be more specific in its structure and ability to communicate the required information to DMAOVC.BAS. The easiest way to learn the appropriate parameter file structure is to look at the following example.

Let us suppose in figure 1 that in addition to the number of barrels of oil a day being recovered, another variable, or covariate was also measured (e.g. time), denoted as "X", and thought to be linearly related to barrels of oil per day, denoted as "Y". One other assumption that we need to make is that Factor B (Oil Field) is fixed. To have DMAOVC.BAS conduct this analysis of covariance, five new commands are used in addition to those already used. Let's look at the parameter file constructed thus far below, without the TITLE option, and changing RANDM J,4; TO FIXED J,4;.

REVAR Y(IJK),5,1,0; MODEL  $A(I) + B(J) + AB(IJ) + E(K/IJ);$ FIXED I,3; FIXED J,4; RANDM K, 2; DATFN B:OIL.DAT;

So far the parameter file will perform analysis of variance for only the response varaible, barrels of oil per day. When there are more than one response variable, we have to specify this in the parameter file by adding another REVAR command as follows;

REVAR Y(IJK),5,1,0; REVAR X(IJK),7,2,1; MODEL  $A(I) + B(J) + AB(IJ) + E(K/IJ);$ FIXED I,3; FIXED J,4; RANDM K, 2; DATFN B:OIL.DAT;

where in the REVAR command we also have to specify the beginning column, width, and the number numerical values following the decimal point for X. The parameter will

23

specify to DMAOVC. BAS to conduct separate analysis of variance for each response variable.

The command COVAR will now be used in the parameter file to specify to DMAOVC.BAS that covariance anlaysis is desired as follows;

```
REVAR Y(IJK),5,1,0; 
REVAR X(IJK),7,2,1; 
MODEL A(I) + B(J) + AB(IJ) + E(K/IJ);FIXED I,3; 
FIXED J,4; 
RANDM K,2; 
DATFN B:OIL.DAT; 
COVAR l;
```
where the "l" specifies that one covariance model or anlaysis is desired.

DMAOVC.BAS now needs to know which response variable(s) is the independent variable(s) and which response variable is the dependent variable. This is done by using the "INDEP" and "DEPEN" commands as follows;

```
REVAR Y(IJK),5,1,0; 
MODEL A(I) + B(J) + AB(IJ) + E(K/IJ);FIXED I,3; 
FIXED J,4; 
RANDM K,2; 
DATFN B:OIL.DAT; 
COVAR l; 
INDEP 2; 
DEPEN l;
```
where "INDEP 2;" indicates to DMAOVC.BAS that the independent variable is number 2 in the order given in the parameter file and "DEPEN l;" indicates to DMAOVC.BAS that the dependent variable is number 1 in the order given in the parameter file. The DEPEN command must always follow the INDEP command and both must follow the COVAR command.

DMAOVC.BAS now needs to know the different error lines and sources of variation desired in the covariance analysis. These are specified by the following commands illustrated as follows;

ERRLN  $E(K/IJ);$ SORCE  $A(I) + E(K/IJ)$ ; SORCE  $B(J)+E(K/IJ)$ ; SORCE  $AB(IJ)+E(K/IJ);$ 

where we see the ERRLN command is listed first, followed by the term E(K/IJ); inidicating to DMAOVC.BAS the error line is this model term. The SORCE commands are the various sources of variation associated with the analysis of covariance for this particular experiment. Two items to make note of is: (1) the ERRLN command must be listed first then the corresponding SORCE commands and (2) like all other DMAOVC.BAS commands, each one ends with a ";".

Using this information, the total parameter file would now look like the following;

```
REVAR Y(IJK),5,1,0; 
REVAR X(IJK),7,4,1; 
MODEL A(I) + B(J) + AB(IJ) + E(K/IJ);FIXED I,3; 
FIXED J,4; 
RANDM K,2; 
DATFN B:OIL.DAT; 
COVAR 1; 
INDEP 2; 
DEPEN l; 
ERRLN E(K/IJ); 
SORCE A(I) + E(K/IJ);SORCE B(J) + E(K/IJ);
SORCE AB(IJ)+E(K/IJ);
```
and is ready to be processed by DMAOVC.BAS.

In addition to those output files created as described in part 3.5, three additional files are created. The first,

called \*\*\*COV.OUT, contains the analysis of covariance results, from which needed values can be pulled off for reporting purposes. The second file created is called \*\*\*CSS.OUT, and contains the corrected sums-of-squares, sums-of-cross-products matrix. The third file created is called \*\*\*REG.OUT, and contains the regression coefficients. Both of these last two are unformatted work files used by DMAOVC.BAS and can be deleted if desired.

Below are the output files associated with covariance analysis as described above for figure 1.

1. OILCOV.OUT

ANALYSIS OF COVARIANCE RESULTS 

MODEL 1

INVERSE MATRIX

2 9 . 447331128956141D-02

REGRESSION COEFFICIENTS

2 .8927727916863543

SSSP /MSMP DUE TO REGRESSION, DF= 1

2 2 8.436702881436039 8.436702881436039

RESIDUAL SSSP/MSMP, DF= 11

2 2 .5632971185639615 5.120882896036013D-02

 $A(I) + E(K/IJ)$ 

TREATMENT(ADJ) SSSP/MSMP, DF= 2 2 2 .223686663064111 .1118433315320555

TREATMENT DEVIATIONS, ADJ DEVIATIONS, STD ERROR

1 1 8 -.25416667D+01 -.34321367D+00 0.18904359D+

2 1 8 0.45833333D+OO 0.12354354D+00 0.84151226D-01

3 1 8 0.20833333D+Ol 0.21967013D+OO 0.16577958D+OO  $B(J) + E(K/IJ)$ 

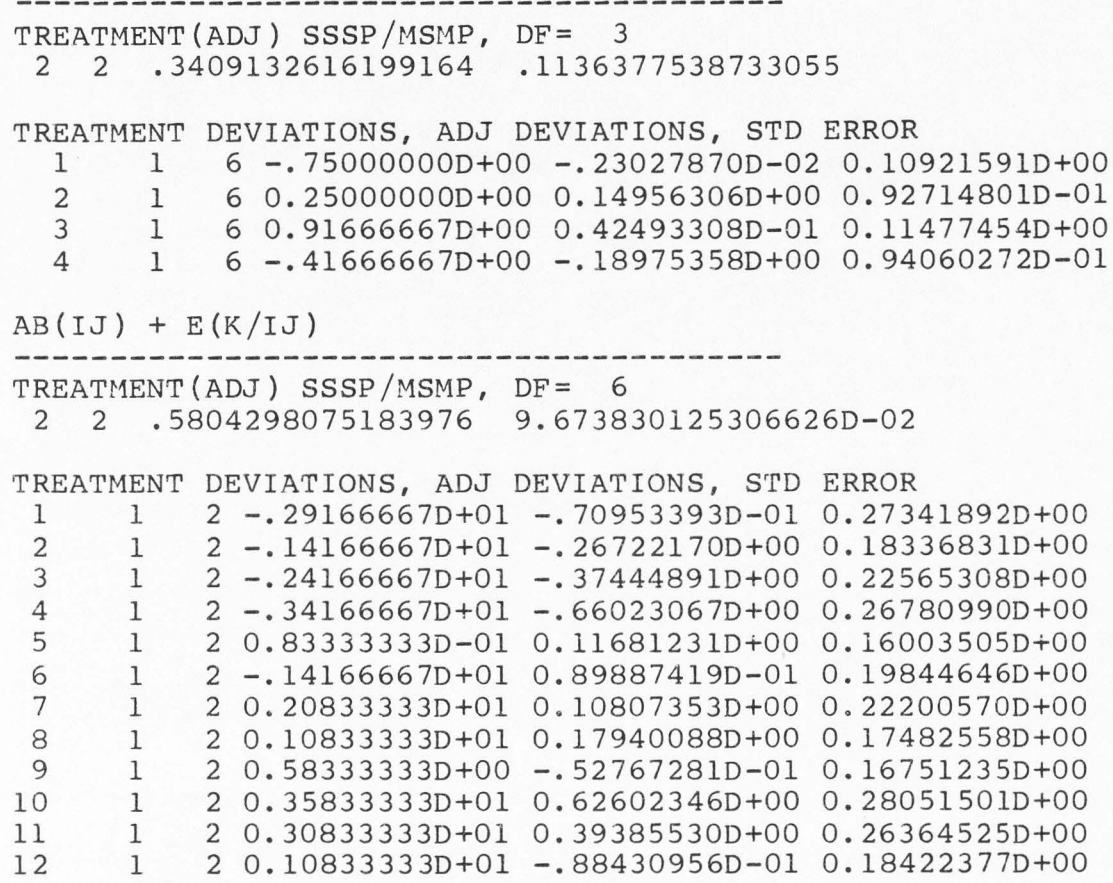

2. OILCSS.OUT

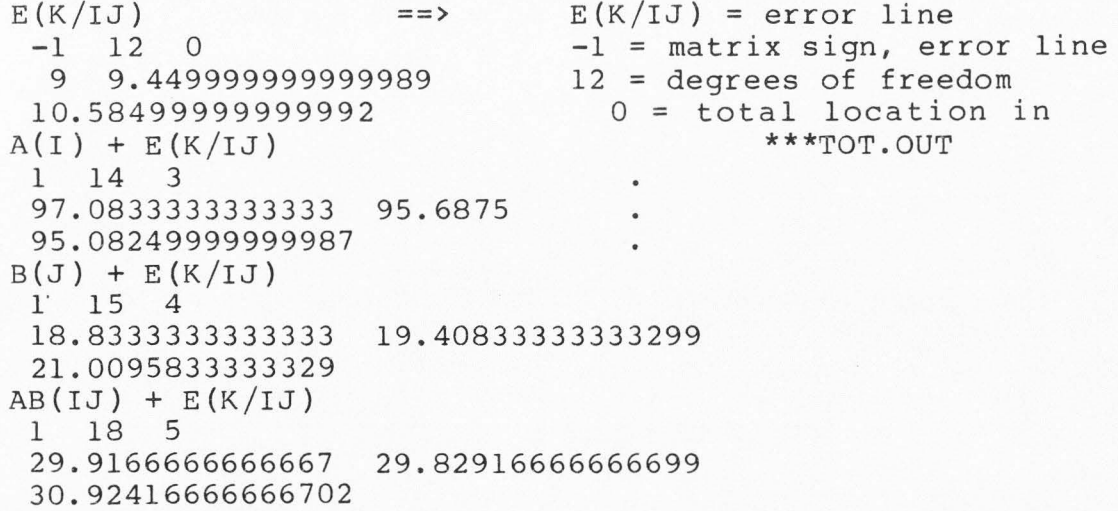

#### CHAPTER IV

#### EXAMPLE PARAMETER FILES

In the following sections are various example experimental designs, experimental design models and the appropriate parameter file structure needed to drive DMAOVC.BAS. It is of intentions to include a wide variety of factorial designs for user reference. It is suggested the user read through the different designs and examine how the parameter file is constructed for each situation. Notes and comments are scattered through out for a better understanding. The numeric values used are only for demonstration purposes.

#### One-Factor Completely

#### Randomized Design

Experimental Design Model

 $Y_{i,j} = U + A_i + E_j(i)$ 

Job Parameter File Structure

TITLE ONE-FACTOR CRD REVAR Y(ij),5,3,l; MODEL  $A(i)+E(j/i)$ ; FIXED i,3; RANDM j, 4; DATFN B:NAME.DAT;
# Job Parameter File for Expected Mean Squares Only

```
TITLE ONE-FACTOR CRD 
REVAR Y( ij); 
MODEL A(i)+E(j/i);
FIXED i; 
RANDM j; 
EMSQR
```
note: The parameter file for expected mean squares only is structured the same except for (1) the format in the REVAR command is left off, (2} the number of levels for the FIXED and RANDM commands are also left off and (3) the DATFN command is replaced with the EMSQR command. This will be the case for all parameter files with expected mean squares only.

One-Factor Completely Randomized

Design with Subsampling

Experimental Design Model

 $Y_{ijk} = U + A_i + E_j(i) + S_k(i)$ 

Job Parameter File Structure

TITLE ONE-FACTOR CRD WITH SAMPLING REVAR  $Y(ijk)$ , 3, 4, 1; MODEL  $A(i)+E(j/i)+S(k/i)$ ; FIXED i,3; RANDM j, 3; RANDM k,3; DATFN B:NAME.DAT;

One-Factor Randomized Complete

Block Design

Experimental Design Model

 $Y_{ij} = U + B_j + A_i + E_{ij}$ 

Job Parameter File Structure

TITLE ONE-FACTOR RBD REVAR Y(ij),3,2,0;

MODEL BLKS( $j$ ) +TRT( $i$ ) +E( $ij$ ); FIXED i,5; RANDM j, 8; DATFN B:NAME.DAT;

Two-Factor Completely Randomzied

Design with Subsampling

\_Experimental Design Model

 $Y_{i\,j\,k\,l} = U + A_i + B_j + AB_{i\,j} + E_k(i\,j) + S_l(i\,jk)$ 

Job Parameter File Structure

TITLE TWO-FACTOR CRD W/SAt1PLING REVAR Y(ijkl),4,3,2; MODEL  $A(i)+B(j)+AB(ij)+E(k/ij)+S(l/ijk);$ FIXED i,3; FIXED j,4; RANDM k,2; RANDM 1, 2; DATFN B:NAME.DAT

Two-Factor Completely Randomized

Block Design

Experimental Design Model

 $Y_{ijk} = U + R_k + A_i + B_j + AB_i + E_i k$ 

Job Parameter File Structure

TITLE TWO-FACTOR CRBD REVAR  $Y(ijk)$ , 4, 2, 0; MODEL REPS(k)+A(i)+B(j)+AB(ij)+RESIDUAL; FIXED i, 3; FIXED j,2; RANDM k,2; DATFN B:NAME.DAT

note: the model could be written as;

MODEL REPS  $(k) + A(i) +B(j) +AB(i)$ ;

by leaving off the RESIDUAL

#### Three-Factor Completely

### Randomized Design

#### Experimental Design Model

 $Y_{ijkl}$  = A<sub>i</sub> + B<sub>j</sub> + C<sub>k</sub> + AB<sub>ij</sub> + AC<sub>ik</sub> + BC<sub>jk</sub> + ABC<sub>ijk</sub>  $+$  E<sub>1</sub>(iik)

Job Parameter File Structure

TITLE THREE-FACTOR CRD REVAR Y{ijkl),5,2,1: MODEL  $A(i) + B(j) + C(k)$ ; MODEL AB $(ij)$  + AC $(ik)$  + BC $(jk)$ ; MODEL ABC $(ijk)$  +  $E(l/ijk)$ ; FIXED i,3; FIXED j,4; RANDM k, 2; RANDM 1, 3; DATFN B:NAME.DAT;

- note: a. notice how the MODEL command is continued, each MODEL command still ends with a";"
	- b. notice also the spacing between the model terms and with no spacing within
	- c. notice also how the indices remain as lower-case characters throughout all the commands and they always appear in the same order as with the REVAR command

Two-Factor Split Plot Design

## Experimental Design Model

 $Y_{ijk} = U + T_i + R_k(i) + P_j + TP_{ij} + E_{ijk}$ 

Job Parameter File Structure

TITLE TWO-FACTOR SPLIT PLOT DESIGN REVAR Y(IJK),4,2,0; MODEL  $T(I)+R(K/I)+P(J)+TP(IJ)+RESIDUAL;$ FIXED I,2; FIXED J,4; RANDM K,6; DATFN B:NAME.DAT;

note: notice how this example use upper-case letters to describe the indices, and how they remain uppercase throughout all the other commands

# Two-Factor Split Plot Randomized

## Block Design

Experimental Design Model

 $Y_{ijk} = R_k + A_i + E_{ij} + B_j + AB_{ij} + E_{ijk}$ 

Job Parameter File Structure

TITLE TWO-FACTOR SPLIT PLOT RBD TITLE SEED EVALUATION STUDY REVAR Y(IJK),4,3,2; MODEL BLK(K)+LOTS(I )+BLK\*LOTS(IK); MODEL TRT(J)+LOTS\*TRT(IJ)+RESIDUAL; FIXED I,4; FIXED J, 4; RANDM K,4; DATFN B:NAME,DAT

One-Factor Completely Randomized

Design withOne Covariate

Experimental Design Model

 $Y_{i,j} = U + A_i + E_j(k)$ 

Job Parameter File Structure

TITLE TWO-FACTOR CRD WITH ONE COVARIATE REVAR Y(ij),3,2,0; REVAR X(ij),6,2,1; MODEL  $A(i)+E(j/i)$ ; FIXED i,3; RANDM j,5; DATFN B:NAME.DAT COVAR 1; INDEP 2; DEPEN 1; ERRLN  $E(j/i)$ ; SORCE  $A(i)+E(j/i)$ ;

# One-Factor Completely Randomized

Design with Two Covariates

Experimental Design Model

 $Y_{i,j} = U + A_i + E_j/i$ 

Job parameter File Structure

TITLE ONE-FACTOR CRD WITH TWO COVARIATES REVAR Y(IJ),4,2,1; REVAR X(IJ),8,3,2; REVAR Z(IJ),14,2,0; MODEL  $A(I) + E(J/I)$ ; FIXED I,3; RANDM J, 5; DATFN B:NAME.DAT; COVAR 1; INDEP 2,3; DEPEN 1; ERRLN  $E(J/I);$ SORCE  $A(I) + E(J/I)$ ;

note: The example above had one covariance model as specified in the COVAR command, two or more covariance models can be specified in the following manner;

> COVAR 2; INDEP 2; DEPEN 1; INDEP 3; DEPEN 1;

where for each model there has to be a "pair" of INDEP and DEPEN commands specifying the indpendent variable(s) and dependent variable by the order given in the REVAR commands.

Two-Factor Randomized Block

Design with Two Covariates

Experimental Design Model

 $Y_{ijk} = U + R_k + A_i + B_j + AB_{ij} + E_{ijk}$ 

Job Parameter File Structure

TITLE TWO-FACTOR RBD WITH TWO COVARIATES

```
REVAR Xl(IJK),4,2,0; 
REVAR X2(IJK),7,2,0; 
REVAR X3(IJK),10,2,0; 
MODEL BLK(K) + SOIL(I) + FERT(J);
MODEL S*F(IJ) + RESIDUAL; 
FIXED I,4; 
FIXED J,2; 
RANDM K, 3; 
DATFN B:NAME.DAT; 
COVAR 2; 
INDEP 1,3; 
DEPEN 2; 
INDEP l; 
DEPEN 3; 
ERRLN RESIDUAL; 
SORCE SOIL(I)+RESIDUAL; 
SORCE FERT(J)+RESIDUAL; 
SORCE S*F(1J) + RESIDUAL;
```
note: This parameter file requests for 2 covariance models, t he first with response variable 1 and 3 as the independent variables versus 2 as the dependent varialble. The second with response variable 1 as the independent variable versus 3 as the dependent variable.

Two by Two Factorial Design with Repeated

Measures and One Covariate

Experimental Design Model

 $Y_{ijk} = U + A_i + C_k(i) + B_j + AB_{ij} + E_{ijk}$ 

Job Parameter Fi le Structure

TITLE TWO BY TWO FACTORIAL WITH REPEATED TITLE MEASURES AND ONE COVARIATE REVAR X(IJK),5,2,0; REVAR Y(IJK),8,2,0; MODEL  $A(I) + C(J/I) + B(J) + A*B(IJ) + RESIDUAL;$ FIXED I,2; FIXED J,2; RANDM K,4; DATFN B:NAME.DAT; COVAR 1; INDEP l; DEPEN 2; ERRLN  $C(K/I);$ SORCE  $A(I) + C(K/I)$ ;

ERRLN RESIDAUL; SORCE B(J)+RESIDUAL; SORCE A\*B(IJ)+RESIDAUL;

note: On this example, notice the two ERRLN commands. When there are two or more error lines in the covariance analysis, then the sources of variation pertaining to a particular error line must follow immediately after the ERRLN command, then comes the next ERRLN and the respective SORCE commands, etc., as the above example illustrates. ERRLN must always precede any SORCE command.

#### CHAPTER V

### SUMMARY OF COMMANDS

In the description of the commands to follow, the following notational conventions are used:

- [ ] brackets enclose all required text  $A - is to be replaced by a1}$  - is to be replaced by alphanumeric information i - is to be replaced by factor indices or subscri - is to be replaced by factor indices or subscripts  $\cdots$  - etc. c - beginning column in a data file w - width of a data field, including decimal points d - number of numerical values to the right of a decimal point nl - numeric value of the number of levels dr - disk drive fn - filename nm - numeric value of the number of models
- id numeric value of the location of a variable in the order given

#### The TITLE Command

Form

## TITLE [ A ]

Function

Specifies a title name or other note information to be printed at the top of the anlaysis of variance table, expected mean squares, and the covariance analysis.

Restrictions

Can fall anywhere in the job parameter file. It is best to be placed as the first commands in the job parameter file. No more than 20 lines of title allowe

Example

TITLE Two-Factor RBD

36

#### The REVAR Command

#### Form

REVAR  $[A(i...), c, w, d]$ 

Function

Specifies to DMAOVC.BAS the response variable structure, and format in the data file.

## Restrictions

"A" to ")" can be no longer than 20 total characters. Maximum of 8 indices between the parantheses. Must be specified in the parameter file before the FIXED and RANDM commands. Must end with a *":* ". The indices must be enclosed in parantheses.

#### Options

If the EMSQR option is in the parameter, then the c,w,d is left off.

Example

REVAR Y(ijk),5,2,1:

The MODEL Command

Form

MODEL [A ( i ... ) **+A** ( i ... ) + ... : ]

#### Function

Specifies the form of the experimental design model to be used in the analysis.

## Restrictions

"A" to ")" can be no longer than 20 total characters. Each design model term must be separated with a "+". There can be spaces between the design model terms, but not within. The order of the indices must be the same as in the REVAR command. Multiple model commands can be used, each ending with a":". The indices must be enclosed in parantheses. The indices must be either in upper-case alphabetic characters or lower alphabetic characters, but must remain the same as specified in the REVAR command. "/" is used with the parantheses to separa the indices that are crossed from those that are nested.

In some models the error term can be specified as RESIDUAL, Residual, or residual, or can be left off and will automatically be computed as a residual.

Example

If the response variable command is:

REVAR Y(IJK),c,w,d;

then the model command is:

 $MODEL A(I) + B(J) + AB(IJ) + E(K/IJ)$ 

The FIXED Command

Form

FIXED [i,nl;]

Function

Specifies which factor (index) is fixed and the number of levels.

Restrictions

The index must be either an upper-case or lower-case alphabetic character, depending on how they were specified in the REVAR command. Must follow the REVAR command in the parameter file. Must end with a ";" after the "nl".

## Options

If the EMSQR option is the parameter fil then the "nl" is left off.

Example

If the response variable command is:

REVAR Y(IJK),c,w,d;

then the fixed command is:

FIXED J, nl;

The RANDM Command

Form

RANDM [i,nl;]

Function Specifies which factor (index) is random and the number of levels.

# Restrictions The index must be either an upper-case or lower-case alphabetic character, depending on how they were specified in the REVAR command. Must follow the REVAR command in the parameter file. Must end with a";" after the "nl".

Options If the EMSQR option is in the parameter file then the "nl" is left off.

Example

If the response variable command is:

REVAR Y(IJK),c,w,d;

Then the random command is:

RANDM I, nl;

The DATFN Command

Form

DATFN [dr:fn;]

Function

Specifies the raw data file name and disk drive location.

Restrictions

Must end with a ";"

Options

If the EMSQR option is in the parameter file then the DATFN is left completely from the parameter file.

Example

DATFN B:NAME.EXT;

The EMSQR Command

Form

EMSQR

## Function

Specifies to only process the expected mean squares.

Restrictions

Must be at the end of the parameter file.<br>No covariance commands will follow. See the No covariance commands will follow. above commands for their restrictions.

#### The COVAR Command

Form

COVAR [nm;]

Function

Specifies that covariance analysis is to be conducted for "nm" models.

Restrictions

Must precede any of the other covariance commands below (i.e. INDEP, DEPEN, ERRLN, SORCE). Must have "; " after "nm".

Example

COVAR nm;

The INDEP and DEPEN Commands

Form

INDEP  $[id, \ldots;]$  and DEPEN  $[id, \ldots;]$ 

Function

Specifies the independent and dependent response variables for each model based on the order of input in the parameter file for covariance analysis.

Restrictions

Must follow the COVAR command. The last independent variable must end with a ";". The dependent variable must end witha ";". The DEPEN command must always follow the INDEP command. For each covariance model there must be a pair of INDEP and DEPEN commands.

Example

If the response variables are:

REVAR Xl(IJK),c,w,d;

REVAR  $X2(IJK)$ ,  $c$ ,  $w$ ,  $d$ ; REVAR X3(IJK),c,w,d; REVAR X4(IJK),c,w,d;

and the Covariance commands are the following for three covariance models:

COVAR 3; INDEP 1, 3; DEPEN 4; INDEP 1,2,4; DEPEN 3; INDEP 1; DEPEN 2;

The ERRLN Command

Form

ERRLN [A;]

#### Function

Specifies the error line(s) in the covariance anlaysis.

Restricitons

Must follow the COVAR command. Must be one of the design model terms. Must end with ";". Must precede any SORCE commands.

Options

The ERRLN command and the SORCE command(s) must go together (i.e. for every SORCE sequence of SORCE commands, they have to be preceded by an ERRLN command) .

Example See the SORCE command below.

#### The SORCE Command

Form SORCE  $[A+A+...]$ 

Function

Specifiesthe corrected sources of variation in the covariance analysis.

Restrictions

Must follow an ERRLN or other SORCE commands. The SORCE command is used in conjunction with the ERRLN command. For every ERRLN command

there must be at least one SORCE command following it. Must end with a ";".

Example

 $\rlap{-}$ 

If there two error lines in a covariance analysis with one adjusted source of variation for one and two for the other then the sequence of commands would be as follows:

ERRLN AB(ij); SORCE  $A(i)$ +AB $(ij)$ ; ERRLN RESIDUAL; SORCE B(j)+RESIDUAL; SORCE BC(jk)+RESIDUAL;

#### REFERENCES

- Dowdy, S. and Wearden, S. (1983). Statistics for Research. John Wiley and Sons, New York.
- Gill, J. L. (1978). Design and Analysis of Experiments in the Animal and Medical Sciences. Iowa State Universi Press, Amex, Iowa.
- Hurst, R. L. (n.d.). FCT.BAS (Factorial Analysis of Variance/Covariance) Computer program sourcecode. Department of Applied Statistics, Utah State University, Logan, Utah.
- Hurst, R. L. (n.d.). FCT.DOC (Factorial Analysis of Variance Covariance) Unpublished documentation for PCT.BAS. Department of Applied Statistics, Utah State University, Logan, Utah.
- Kirk, R. E. (1982) . Experimental Design: Procedures for the Behavioral Sciences. 2nd edition. Brook/Cole Publishing Company, Belmont, California.
- Steel, R. G. and Torrie, J. H. (1980). Principles and Procedures of Statistics: A Biometrical Approach 2nd edition. McGraw-Hill Book Company, New York.
- Winer, B. J. (1971). Statistical Principles in Experimental Design. 2nd edition. 11cGraw-Hill Book Company, New York.

**APPENDICES** 

# Appendix A: An Algorithm for Binary Codes

In this appendix, an algorithm is presented that derives the linear combinations of binary code used as a key for computing the appropriate degrees-of-freedom and sumsof-squares for a balanced factorial analysis of variance. These linear combinations of binary code are derived by recognizing the structure of the factor indices from input experimental design model components. The algorithm is presented in two parts. The first part is a method to derive the linear combinations of binary codes by hand. The second method is a method that can be directly programmed on the computer and in fact, is the method used by DMAOVC.BAS.

The easiest way to demonstrate the steps is to work through an example. Suppose we have a response variable with the following structure;

# $Y_{i j k1 m n}$

which has six factors as indicated by the subscripts or indices. Suppose we want to determine the linear combinations of binary code for the following experimental design model component;

# $CDE_{klm(ij)}$

where klm are crossed and nested within ij.

# Step 1

Construct a two-way table.

a. The number of columns equal to the number of factors defined in the response variable.

45

- b. The column headings consisting of the indices used in the response variable.
- c. The number of rows equal to the value two raised to the power of the number of crossed indices, excluding those that the crossed ones are nested within.

For our example, this would appear as;

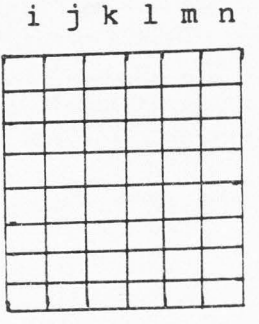

where there are six factor indices for the columns and two raised to the power of three which equals eight for the number of rows since there are three crossed factor indices, excluding nested ones in the model component.

#### Step 2

Take all possible combinations of the number of crossed factor indices, excluding those they are nested within. Begin by taking all of then at a time and work down to and include zero at a time. Code these into "l's" and "O's" as shown in our example below.

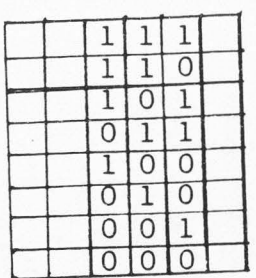

# i j k 1 m n

# Step 3

Fill in the rest of the columns in the table with either "l's" or "O's". Use "O's" if the factor indic are not included in the model component. Use "l's" is the factor index is in the model component. For our example the table now appears as follows;

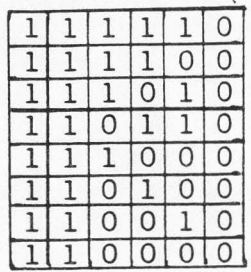

## Step 4

Sum accross the rows and record these sums in anew column as shown below for our example.

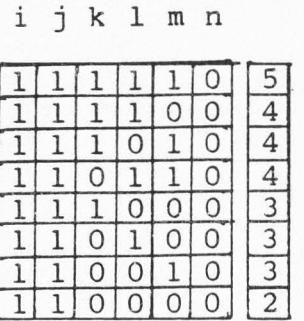

Step 5

Add one more column to the table and fill this in with one's as show below for our example.

# ijklmn

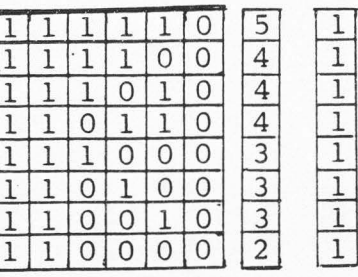

## Step 6

Beginning with the top row sum and the top value of positive one in the new column of one's, work through these and when the sum changes, "toggle" the ones from positive to negative to positive, etc. until you get to the end of the rows. This is illustrated below for our example.

i j k 1 m n

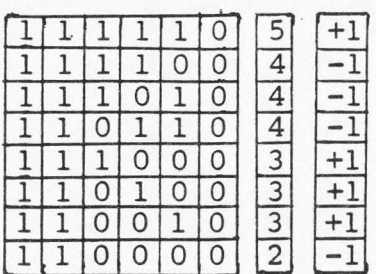

Step 7

The final step is to use the rows as the binary code in determining the uncorrected sums-of-squares needed. Then, by using the "+1's" and "-1's" column as a determination of whether to add or subtract a particular sums-of-squares for the particular design model component. This same method will also be used for determining the degrees-of-freedom associated with each uncorrected sums-of-squares.

Although the above algorithm might seem more trouble than it is worth for determining the sums-of-squares needed for a particular design model component, it can be and was programmed quite nicely. Below describes the step needed to program this algorithm.

## Step 1

Determine and set up an array with the columns equal to the total number of factors in the response variable.

## Step<sup>2</sup>

Determine the number of crossed factors in a particular design model component. Exclude .those that the crossed factors are nested within. Raise two to the power of this number and use as the number of rows.

#### Step 3

Use binary arithmetic to derive the various possible combinations as described in step 2 of method 1. These will have to be sorted later.

 $48$ 

# Step 4

Conduct step 3 and step 4 in method 1 above.

# Step 5

Sort the sums of binary codes from highest to lowes simultaneously sorting the binary codes themselv

# Step 6

Complete steps 5, 6, and 7 for method 1 above.

# Step 7

Repeat as needed for each term in the design model.

## Appendix B. DMAOVC.BAS Pseudo-Code

#### Main Program

The main program is mostly a general processing block that calls individual subroutines. Some processing takes place in between the subroutine calls, or gosubs, but this is kept to a minimum.

1. Define all variables as integer, character, or double precision.

- 2. Di mens ionalize all arrays.
- 3. Print to terminal program title page.
- 4. Call subroutine Input Parameter File.
- 5. Open expected mean squares matrix work file.
- 6. Open averages output file.<br>7. Call subroutine Data Input
- 7. Call subroutine Data Input.<br>8. Open Analysis of Varaince T
- 8. Open Analysis of Varaince Table output file.<br>9. Write title and heading to AOV table file if

Write title and heading to AOV table file if opted for.

10. Write total degrees of freedom and sums-of-squares to AOV table file.

- 11. Begin loop for processing each individual model term which are really sources of variation.
- 12. Call subroutine Count Subscripts.
- 13. If expected mean squares only wanted then go to Subroutine Combine Subscript Binary Codes .
- 14. Call subroutine Binary Arithmetic.
- 15. Call subroutine Quick Sort.
- 16.Resort binary codes and linear combinations 1n descending order.
- 17. Call subroutine Combine Subscript Binary Codes.
- 18. Write expected matrix for current design model term being processed.
- 19. Call subroutine Linear Combinations.
- 20. Call subroutine Uncorrected Sums of Squares.<br>21. Call subroutine ANOVA table.
- Call subroutine ANOVA table.
- 22. Goto 11. and begin processing next design model term.
- 23. If expected means square only wanted, close expected mean squares matrix work file and Call Expected Mean Squares Subroutine.
- 24. Check to see if the accumulated degrees of freedom is less than the total degrees of freedom, if they are then determine the residual degrees of freedom and sums of squares and write this to the ANOVA table.
- 25. Close all work files that are created in the above various subroutines.
- 26. Call subroutine Expected Mean Squares.
- 27. If expected mean squares only wanted then print the name of the expected mean squares file to the terminal

and end.

- 28. If covariance analysis is requested then call subroutine Corrected SS/SP Matrices Block.
- 29. If covariance analysis is requested then call subroutine Covariance Block.
- 30. Print to terminal the output files that were created during processing.
- 31. End program.

#### Input Parameter File

This subroutine prompts for the job parameter file and reads in one command line at a time. For each job parameter file command there is a computed on-go-to statement that processes each command separately. This subroutine prepares the appropriate arrays, commands, etc. for processing throughout the remainder of the program.

- 1. Set up the command array with the commands for comparison by using the data statement.
- 2. Prompt for the input job parameter file name, disk drive, and open the job parameter file.
- 3. Read one command line at a time and print to terminal.
- 4. Begin loop for comparing input command with the array containing the commands to determine which part to goto in the subroutine for processing that specific command.
- 5. TITLE command: Store the titles in an array, if any.
- 6. REVAR command: Parser the line into the response variable, store the indices into an array, count the<br>number of indices which will equal the number of which will equal the number of factors, store the beginning data column, width and decimal values into their respective arrays.
- 7. MODEL command: Parser the model into the respective model terms, count the number design model components, check if there is a residual term and store these terms in an array.
- 8.FIXED and RANDM command: Parser these commands, identify the number of levels for each index in the response variable and store in an array which index is fixed and which is random.
- 9. DATFN command: Store the data filename.
- 10. EMSQR command: Toggle on or off by using "0" = off and "l" = on.
- 11. COVAR command: Toggle on or off by using "O" = off and "l" = on, and store the number covariance models wanted. Also open the corrected sums of squares/cross

products work files.

- 12. INDEP command: Determine which response variables are the independent variables for each covariance model.
- 13. DEPEN command: Determine which response variable is the dependent variable for each covariance model and write<br>the indpendent and dependent information to a work indpendent and dependent information to a work file .
- 14. ERRLN command: Determine and write to the ss/sp work file the error line(s).
- 15. SORCE command: Determine and write to the ss/sp work file the sources of variation for covariance analysis.
- 16. Prompt for a continuation after printing the parameter file as to continue with the execution or not.
- 17. Return to main program.

#### Data Input

This subroutine opens and reads in the raw data file based on the input format from the job parameter file. It first reformats the data coming and writes it out to an unformatted work file. Prints the first five observations to the terminal with a continuation of execution. As it reads the raw data in, it computes the overall average, the uncorrected total sums-of-squares and the correction term, and writes these to the uncorrected sums-of-squares work file. Parts of this subroutine was extracted from PCT.BAS (Hurst, n.d.).

- 1. Open data file.
- 2. Initialize ss/sp array to 0.0.
- 3. Read in one line of data at a time and based on the format parser into the different response variables.
- 4. Print the first five observations to the terminal for a continuation or not.
- 5. While reading the data print the data line by line to a data file work file.
- 6. While reading the data compute the total, number of observaitons, ss/sp and write these to appropriate files.
- 7. Close input/output files either for rewinding or for good.
- 8. Return to main program.

52

#### Count Subscripts

This subroutine parse's each design model component or term in their respective subscripts or indices. It counts the number of factors or indices that are crossed or nested and stores these in separate arrays.

- 1. Initialize number of subscripts and number of nested subscripts to 0.
- 2. Parser the currently being processed design model term into its respective subscripts counting the number of subscripts and the number of subscripts that are nested.
- 3. Store the subscripts in arrays as the design model term is parsered.
- 4. Return to main program.

#### Binary Arithmetic

This subroutine does binary arithmetic from one to the number of subscripts in the design model component currently being processed to get all possible combinations of binary code for the number of indices.

- 1. Initialize binary arithmetic array to O.
- 2. Loop from one to two raised to the number of subscripts in the design model currently being processed.
- 3. Do binary aritmetic and store the O's and l's in an array.
- 4. Sum accross the binary numbers and store this in a linear combination array.
- 5. Return to main program.

### Quick Sort

This subroutine sorts the binary codes sum and the binary codes in an ascending order. This subroutine was extracted from a sorting program coded in FORTRAN developed by Dr. Rex L. Hurst and was coded into MBASIC for DMAOVC.BAS.

1. Begin sort process by checking the first term and

replacing it into the next term that is larger. 2. Do this until both the binary code and the sums or linear combinations are sorted into ascending order. 3. Return to main program.

# Combine Binary Codes

This subroutine develops the binary code used to compute the uncorrected sums-of-squares. It uses the binary codes from Binary Arithmetic and Quick Sort to "fill in" the remaining subscripts either with a "O" if it is not in the design model term currently being processed or a "l" if it is nested within the design model term. This subroutine writes the appropriate values to the expected mean squares matrix work file, depending on whether the subscripts in the currently being processed design model term are crossed, nested, fixed or random.

- 1. Initialize variables used to O or blank.
- 2. Process from one to the number of factors in the model.
- 3. If the factor subscript in the model term currently being processed is equal to the response variables indices, then it gets a "l" if not it gets a "O".
- 4. It now loops back through the factors and determines which are nested in the design model component currently beingprocessed and it gets a "l" if it is nested.
- 5. It stores the binary codes in an array ready to be processed for use in computing the uncorrected sumsof squares needed for the design model currently being processed.
- 6. This part also sets up the matrix on a work file where the rows are equal to the design model component and the columns are the facor indices (including reps). It<br>checks to see if the subscript is in the model the subscript is in the model component for each subscript; if it is then it gets either a "l" or a "O" dependent if is a fixed or random factor, it it is not it get that subscript which is really a coefficient. If the subscript is nested it then gets a "l".
- 7. Return to main program.

#### Linear Combinations

This subroutine uses the sorted binary codes sums to determine the +1.0 or -1.0 linear combinations of the binary codes and thus determining whether to add or subtract uncorrected sums-of-squares.

- 1. Initialize variables.
- 2. Loop from one to the number of binary codes for the design model currently being processed.
- 3. Begin with +1.0 and scan through the binary sums, when the sum changes, toggle the +1.0 \*-1.0.
- 4. Store these +l.0's and -1.0's in a linear combination array.
- 5. Loop back to 2., until all bianry codes are complete.
- 6. Return to main program.

# Uncorrected Sums of Squares

This subroutine processes the binary code for the currently design model being processed and computes the uncorrected sums-of-squares for each binary string or code. It first checks to see if the particular binary code is computed already, if it has it skips to the next binary code. It it has not been computed, then it computes it and writes these to an uncorrected sums-of-squares work file. Most parts of this subroutine was extracted from FCT.BAS (Hurst, n.d.} with some modifications.

- 1. Open two files (1) the uncorrected sums-of-squares file and (2) the copy to file for appending new uncorrected sums-of-squares.
- 2. Begin loop from one to the number of linear combinations of binary code for the design model currently being processed.
- 3. Read in from the uncorrected ss/sp file and decide if the binary code has been computed, it it has go to 2., it not then compute the necessary ss/sp.

4. Read in the raw data file and compute the sums and sumof-squares appropriately depending on the binary code. 5. Also compute and write to the averages, totals and

55

uncorrected ss/sp to their respective files the degrees of freedom, which binary code is being computed, and the appropriate value.

- 6. Rew ind the work files.
- 7. Loop back to 2., until end of binary codes.<br>8. Return to main program.
- Return to main program.

### Analysis of Variance Table

This subroutine computes the degrees of freedom, the sums of squares, and the mean squares for the design model currently being processed. It then writes these out to the analysis of variance file.

- 1. Initialize arrays used.
- 2. Open uncorrected ss/sp matrices file.
- 3. Loop from one to the number of binary codes for the design model currently being processed.
- 4. Read in the uncorrected ss/sp matrices one at a time and check if it is one that is needed in the linear combinat- ions, if it is then multiply it by the linear combiantion of either +1.0 or -1.0 and add to an accumulating sums-of- squares vector for each resonse variable. Also keep track of the degrees of freedom in the same manner.
- 5. Loop back to 3. until end of binary codes for the design model currently being processed.
- 6. Write the design model component description, degrees of freedom, sums-of-squares, and mean squares to the analysis of variance file. Also keep a vector of accummulated sums-of-squares and degrees of freedom to determine if there is any residual.
- 7. Return to main program.

### Expected Mean Squares

This subroutine determines the expected mean squares for each design model component by using the developed expected mean squares matrix work file and writes these to a separate output file. It uses the rules for deriving expectedmeansquaresas described by Kirk (1982).

- 1. Initialize variables.
- 2. Write title to expected mean squares output file.
- 3. Open the ems matrix file.<br>4. By working from the top
- By working from the top of the matrix down, covers up subscripts. The ems is the weighted sum of coef.<br>due to all effects containing the particular containing the particular weight is the product of all entries in the row except the conmponent subscript(s). If the component has nested suscripts then the other effects must contain all subscripts, nested one included.
- 5. When complete return to main program.

#### Corrected SS/SP Matrices Block

This subroutines the corrected  $ss/sp$  matrices for the analysis of covariance and stores it on a disk file for later use in the covariance processing block.

- 1. Open work files.
- 2. Input the sources from the source file.
- 3. Input the number of degrees of freedom, uncorrected ss/sp identification lines and read in the ss/sp matrix.
- 4. Check if the design model component is the err line(s).
- 5. If it is then write it out to the corrected  $\texttt{ss}/\texttt{sp}$  wor file.
- 6. Check if the design model component is the one needed, if it is then add it to the error line, along with the degrees of freedom and write it to the corrected ss/sp work file.
- 7. Loop back to 2. for the next source of variation in the covariance analysis.
- 8. Close work for rewinding.
- 9. Return to main program.

#### Covariance block

This subroutine uses the covariance work files, the uncorrected ss/sp and corrected ss/sp matrices along with the totals file to compute the anlysis of covariance results. This subroutine was extracted from FCT.BAS (Hurst) with some modifications to make it compatible with the rest

of DMAOVC.BAS.

- 1. Open appropriate files.
- 2. Begin loop for number of covariance models.
- 3. Input from work file number of independent and dependent

variables needed for current model.

- 4. Input the uncorrected ss/sp and totals location and values.
- 5. Compute the approprate "X" matrix.
- 6. Call DMATIV subroutine and invert "X" matrix.
- 7. If error line then Call subroutine Error Calculations and compute regression coefficients, sssp due to regression and sss/msmp residual. Write to covariance output file.
- 8. If not error line then Call subroutine Treatment Error Calculations and compute adjusted treatment sssp/msmp and treatment deviations. Write to covariance output file.
- 9. Loop back for next source of variation in covariance analysis.

## Data matrix inverse

This subroutine inverts the "X" matrix. subroutine was exrtracted from FCT.BAS (Hurst, n.d.). This

#### Error Calculations

This subroutine computes the regression coeffcients, sssp/msmp due to regression and the residual sssp/msmp. This subroutine was extracted from FCT. BAS (Hurst, n.d.).

## Treatment Plus Error Calcualtions

This subroutine computes the adjusted treatment sssp/msmp. This subroutine was extracted from FCT.BAS (Hurst, n.d.).

# Appendix C. Definitions of Variables Used

# Integer  $(I - R)$

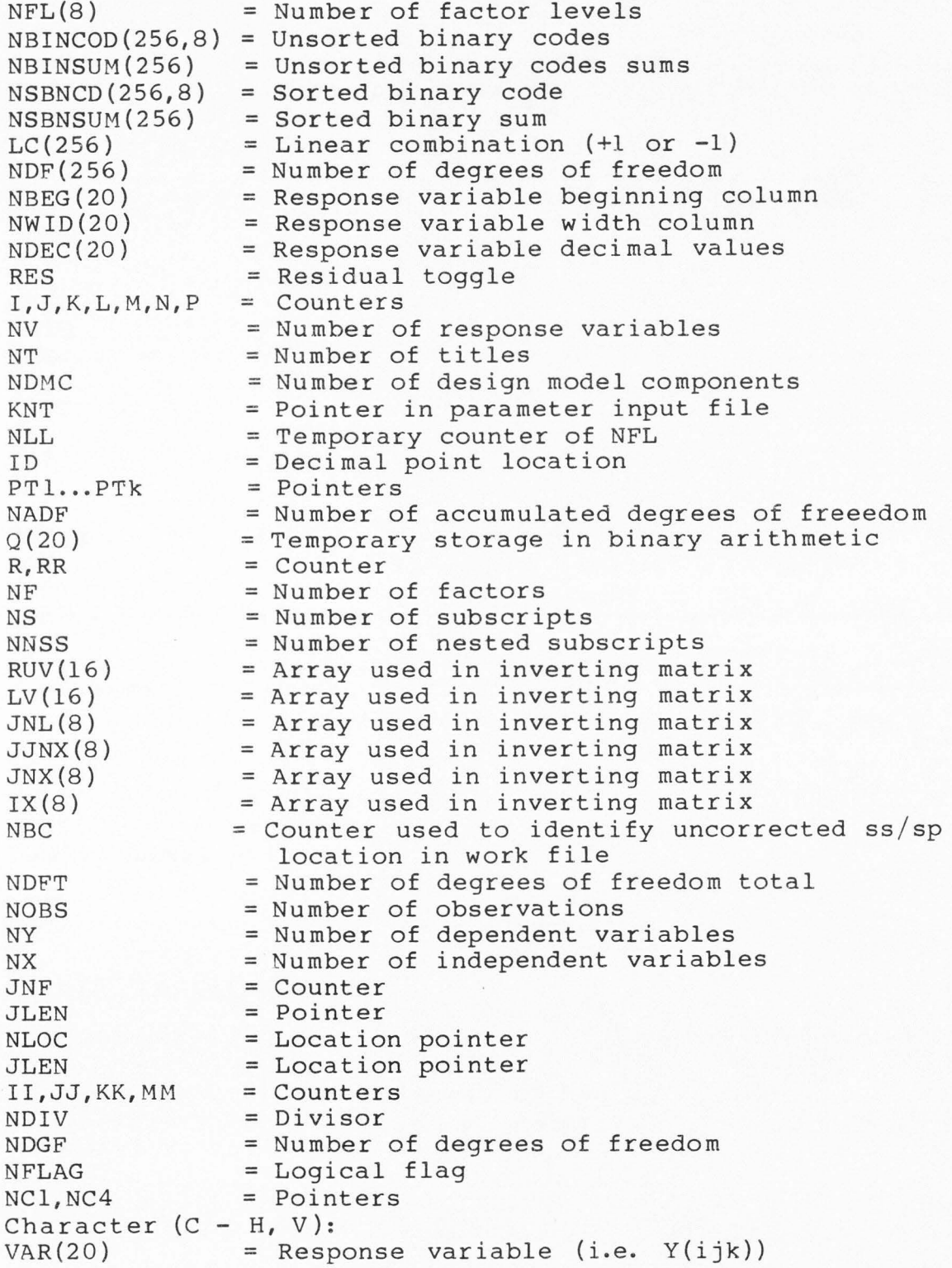

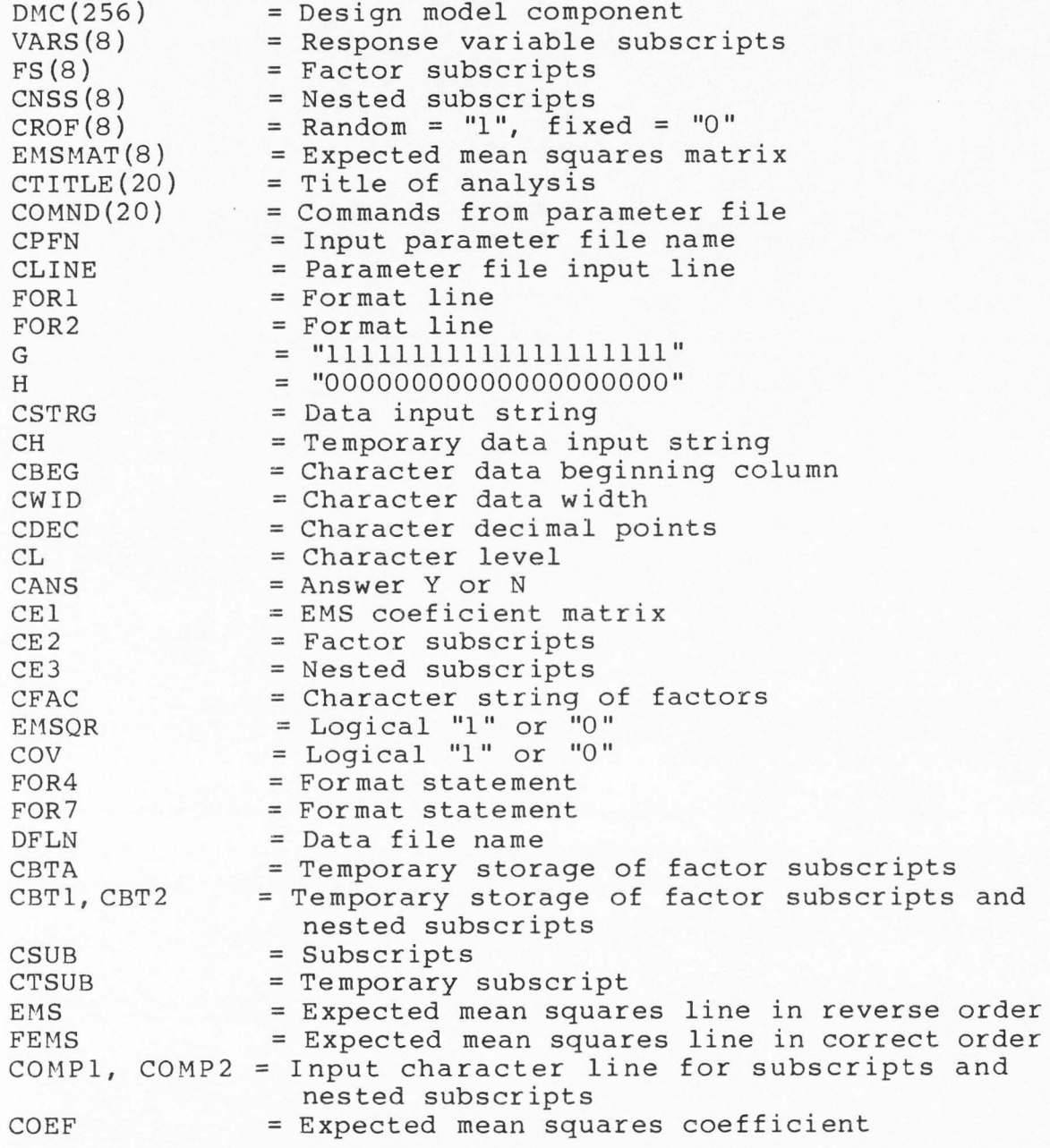

Double Precision (A, S, X, T)

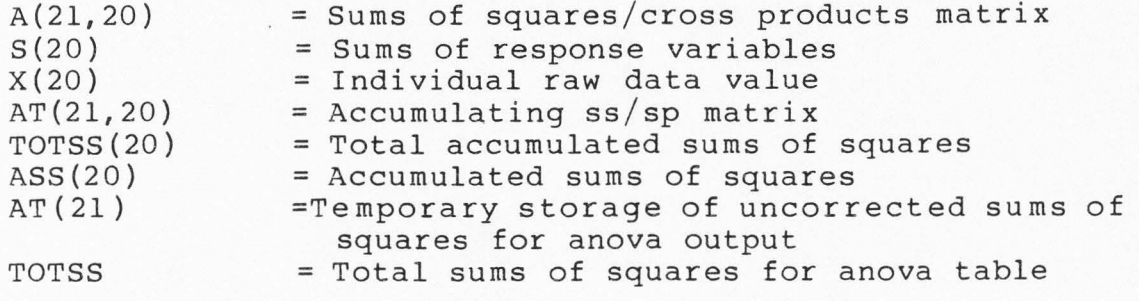

TOT(2000) TTOT(20) = Totals used = Temporary total storage ,

# Appendix D. Input/Output Files

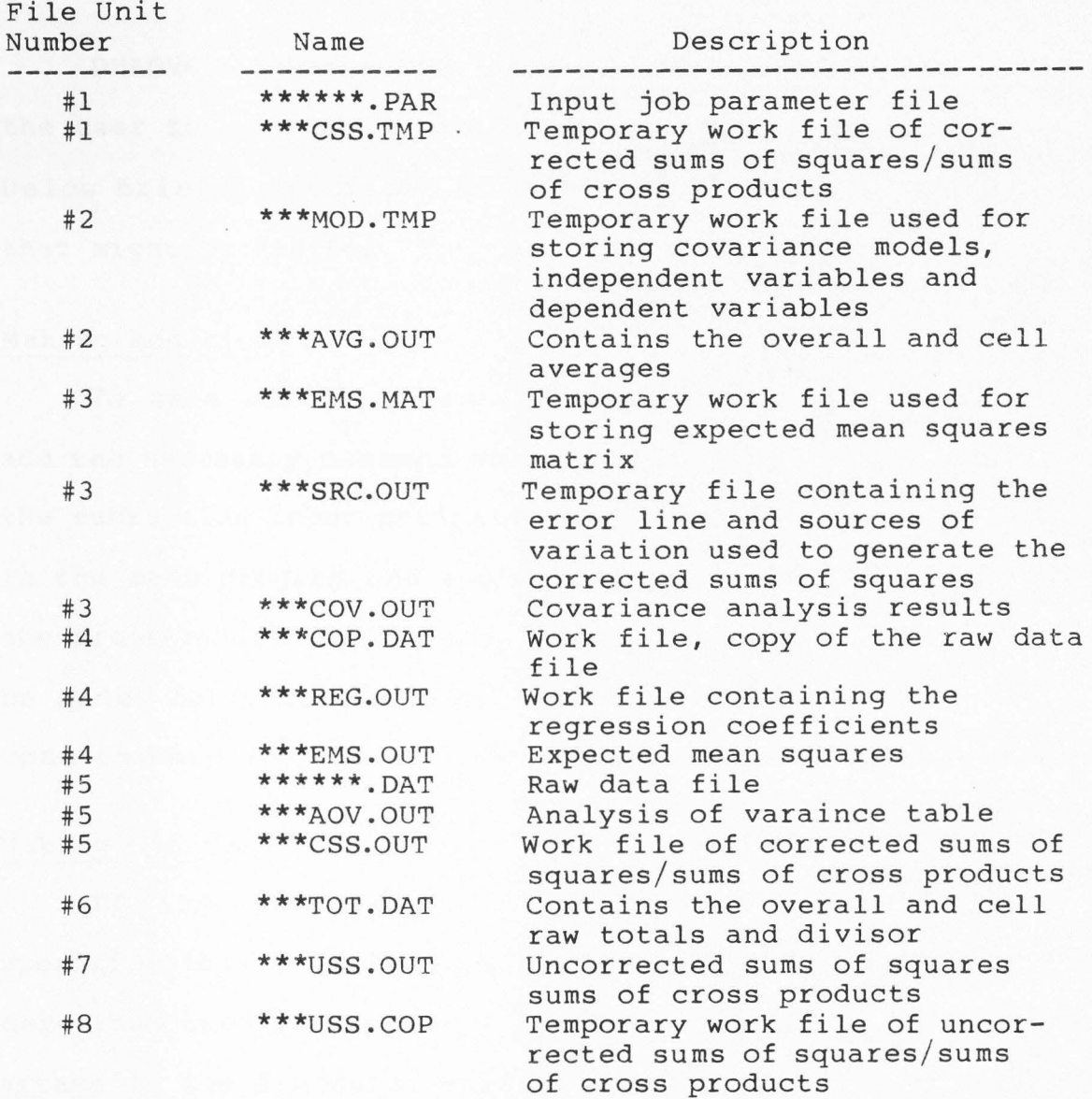

note: \*\*\* = first three characters of parameter fil name \*\*\*\*\*\* = parameter file name and data file name

62

# Appendix E. Making Additions, Deletions or Changes

DMAOVC.BAS has a modular design to it. This will allow the user to make additions, deletions or changes if desired. Below briefly describes how to make some of these changes that might be desired.

# Making Additions

To make additions (e.g. other subroutines, etc.) simply add the necessary command statement to the data statement in the subroutine input parameter file, add the gosub statement in the main program and append the subroutine to the end of the program.Some other changes or adjustments might have to be made, for this the user will have to turn to the source code in part 5.6.

# Making Changes

If any changes are to be made in the parameter specifications of DMAOVC.BAS (e.g. more than eight factors, more than twenty response variables, etc.) simply change the arrays in the dimension statements (e.g. 8 to the number of factors needed, 20 to the number of response variables needed, etc.). The user needs to keep in mind the capabilities of the microprocessor being used.

# Making Deletions

Deletions can be made, but the user should have a good feel for the program flow and the source code to be sure no other subroutines or processes are effected.

note: after any additions, changes or deletions DMAOVC.BAS will need to recompil
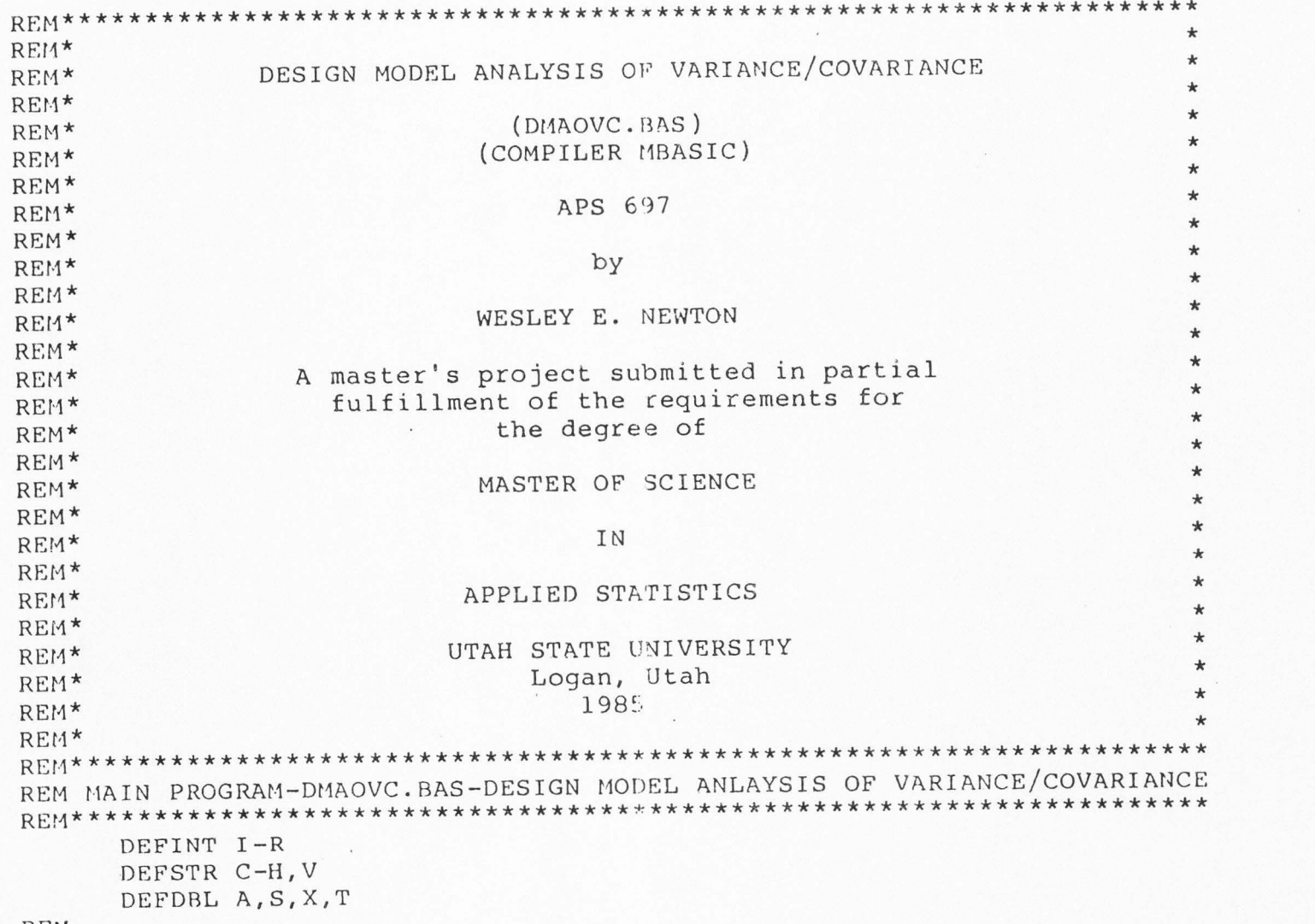

 $RE<sup>\star</sup>1$ 

0) ('Jl

 $ddt$ 

endix

f'rj

 $\tilde{\mathbf{u}}$  $\mathbb{R}$  $\infty$ : BAS.

Source

 $\ddot{\phantom{0}}$ 

g  $\circ$ 

IF NT > 0 THEN FOR  $I = 1$  TO NT : PRINT #5, CTITLE(I) :NEXT I PRINT #5," ": PRINT #5, TAB(20) "ANALYSIS OF VARIANCE TABLE" PRINT #5,TAB(20) "---------------------------" :PRINT #5,""

REM

REM FT="" :FT=FLN :FT=F'r+"Aov.ouT" :OPEN "o", #5, FT

GOSUB 4300 :REM SUBROUTINE DATA INPUT

REI1

FT="" :FT=FLN :FT=FT+"EMS.MAT" :OPEN "O",#3,F IF EMSQR="1" THEN GOTO 50 FT="" :FT=FLN :FT=FT+"AVG.OUT" :OPEN <sup>11</sup> 0 <sup>11</sup> , #2, FT IF COV="1" THEN FT="" :FT=FLN :FT=FT+"CSS.TMP" :OPEN "O",#1,FT

REM

GOSUB 1200 :REM SUBROUTINE INPUT PARAMETER FILE

REM

DIM TOT(2000),TTOT(20),CBTA(8),SS(21 , 20),IDX(20),IDY(20),ID(20) PRINT "" :PRINT "" :PRINT "" :PRINT "" :PRINT "" :PRINT "" PRINT TAB(14) "DESIGN MODEL ANALYSIS OF VARIANCE/COVARIANG<br>PRINT "" PRINT<sup>"</sup> PRINT TAB(31) "(DMAOV.BAS)" :PRINT TAB(28) "(COMPILER MBASIC)" PRINT "" :PRINT TAB(35) "BY" :PRINT "' PRINT TAB(28) "WESLEY E. NEWTON" :PRINT "" :PRINT "' PRINT TAB(20) "DEPARTMENT OF APPLIED STATISTIC PRINT TAB(25) "UTAH STATE UNIVERSITY" PRINT TAB(27) "LOGAN, UTAH 84322 PRINT TAB(26) "PHONE: 801-750-2419" PRINT TAB(26) "PHONE: 801-750-2419"<br>PRINT "" :PRINT "" :PRINT "" :PRINT "" :PRINT "" :PRINT "'

REM

DIM NFL(8),NBINCOD(256,8),NSBNSUM(256),LC(256),NDF(256) DIM VAR(20), DMC(256), VARS(8), FS(8), CNSS(8), CROF(8), NBINSUM(256) DIM NSBNCD(256,8), Q(20), RUV(16), LV(16), JNL(8), JJNX(8), JNX(8), IX(8) DIM EMSMAT(8), CTITLE (20), COMND (20), NBEG (20), NWID (20), NDEC (20) DIM A(21,20),S(20),X(20),AT(21,20),TOTSS(21,20),ASS(21,20)

```
REM 
REt1 
      PRINT #5, "VAR" TAB(8) "SOURCE" TAB(30) "DF" TAB(39) "SS" TAB(55) "MS"
      PRINT #5,"---" TAB(8) "------" TAB(30) "--" TAB(39) "--" TAB(55) "--'
     FT="" :FT=FLN : f'T =FT+"USS.OUT" :OPEN "I",#7,FT 
      INPUT #7,CBTl :INPUT #7,NDFT 
      FOR I = 1 TO NV
       IF COV="O" THEN INPUT #7,A(I,I) 
        IF COV="l" THEN 
          FOR J = I TO NV : INPUT #7, A(I,J) :NEXT J
      NEXT I 
      INPUT #7,CBTl :INPUT #7,NDFT 
      FOR I = 1 TO NV
        IF COV="0" THEN INPUT #7, AT(I, I)
        IF COV="l" THEN 
          FOR J = I TO \overline{N}V : INPUT #7, AT(I, J) :NEXT J
      NEXT I 
      TOTDF=NDF(1)-NDF(2)<br>FOR4=" ## \
                                       \ #### #.########^^^^ #.########^^^^"
      FOR I = 1 TO NV
        TOTSS(I, I)=A(I, I)-AT(I, I)
        PRINT #5, USING FOR4; I; "TOTAL"; TOTDF; TOTSS(I, I);
          TOTSS(I,I)/TOTDF 
        IF COV = "1" THEN
          FOR J = I TO NV: TOTSS(I,J)=A(I,J)-AT(I,J) :NEXT J
      NEXT I 
      CLOSE #7 
      NADE=0FOR I = 1 TO NV
        FOR J = I TO NV :ASS(I, J)=0.0 :NEXT J
      NEXT I 
      NBC=350 FOR R = 1 TO NDMC
        IF EMSQR="l" THEN GOTO 52
```
<u>م ر</u>

```
PRINT "PROCESSING" TAB(12) DMC(R) TAB(35) "-- PLEASE WAIT --"
        FOR L = 1 TO NF : FS (L) =" " : CNSS (L) =" " : NEXT L
52
REM
        GOSUB 2460 : REM SUBROUTINE COUNT SUBSCRIPTS
REM
        IF EMSOR = "1" THEN GOTO 55
REM
        GOSUB 2810 : REM SUBROUTINE BINARY ARITHMETIC
REM
        GOSUB 3140 :REM SUBROUTINE QUICK SORT
REM
        FOR L = 1 TO 2^NNS
          FOR J = 1 TO NF
            NSBNCD(L, J)=0NEXT J
        NEXT L
        K=2^NNS : N=2<sup>N</sup>NS
        FOR L = 1 TO N
           FOR J = 1 TO NS
             NSBNCD(L, J)=NBINCOD(K, J)NEXT J
           NSBNSUM(L) = NBINSUM(K)K = K - 1NEXT L
REM
        GOSUB 3650 : REM SUBROUTINE COMBINE SUBSCRIPT BINARY CODES
55
REM
        CE1 = " " : CE2 = " " : CE3 = " "FOR I = 1 TO NF : CEl=CEl+EMSMAT(I) :NEXT I
        FOR I = 1 TO NS : CE2=CE2+FS(I) : NEXT I
        IF NNSS > 0 THEN
          FOR I = 1 TO NNSS : CE3=CE3+CNSS(I) :NEXT I
        IF NNSS = 0 THEN CE3="
```
PRINT " "

```
REM 
REM 
REM 
REM 
        PRINT #3, CEl :PRINT #3,NS :PRINT #3, CE2 
       PRINT #3, NNSS :PRINT #3, CE3 
       IF EMSQR="l" THEN GOTO 60 
        GOSUB 4140 : REM SUBROUTINE LINEAR COMBINATIONS
        GOSUB 4790 :REM SUBROUTINE UNCORRECTED SUMS OF SQUARES 
        GOSUB 5880 :REM SUBROUTINE ANOVA TABLE 
60 NEXT R 
REM 
      IF EMSQR="l" THEN GOTO 250 
      IF NADF < TOTDF THEN GOTO 100 ELSE GOTO 200 
100 RES=l 
        IF COV = "l" THEN PRINT #1,"RESIDUAL" 
          PRINT #1, TOTDF-NADF : PRINT #1, 0
        K=1FOR I = 1 TO NV
          PRINT #5,USING FOR4; I; "RESIDUAL"; TOTDF-NADF; 
            TOTSS (I, I )-ASS (I, I ); (TOTSS (I, I )-ASS (I, I ))/ (TOTDF-NADF)
          IF COV = "l" THEN GOTO 110 ELSE GOTO 120 
110 FOR J = I TO NV
              PRINT #1,TOTSS(I,J)-ASS(I,J); 
              IF K MOD 5 = 0 THEN PRINT #1, ""
              K = K + 1NEXT J 
120 NEXT I 
        IF COV = "1" THEN GOTO 130 ELSE GOTO. 200
130 IF (K-1) MOD 5 <> 0 THEN PRINT #1, ""
REM 
200 FOR7=" VAR ## = \ \"
      PRINT #5, "" : PRINT #5, "NOTE: "
      FOR I = 1 TO NV : PRINT #5, USING FOR7; I; VAR(I) :NEXT I
```
0) Q

CLOSE #5 :CLOSE #1 :CLOSE #6 :CLOSE #2 250 CLOSE #3 REM GOSUB 6120 :REM SUBROUTINE EXPECTED MEAN SQUARES RF.M IF EMSOR="1" THEN PRINT "" :FT="" :FT=FLN :FT=FT+"EMS.OUT" : PRINT "EXPECTED MEAN SQUARES ARE ON FILE" TAB (35) FT : GOTO 300 REfl REM REM IF  $COV = "1"$  THEN GOSUB 7000 :REM SUBROUTINE CORRECTED SS/SP MATRICES BLOCK IF  $COV = "1"$  THEN GOSUB 9000 : REM SUBROUTINE COVARIANCE BLOCK PRINT "" PRINT "":PRINT "FILES CREATED DESCRIPTION" PRINT"------------- --------------------------------------- FT="" :FT=FLN :FT=FT+"AOV.OUT" PRINT FT TAB(22) "CONTAINS THE ANOVA TABLE" FT="" :FT=FLN :PT=FT+"AVG.OUT" PRINT FT TAB(22) "CONTAINS OVERALL AND CELL MEANS" FT="" :FT=FLN :FT=FT+"TOT.OUT" PRINT FT TAB ( 22) "CONTAINS TOTALS USED" PT="" :FT=FLN :FT=FT+"USS.OUT" PRINT FT TAB (22) "CONTAINS UNCORRECTED SUMS-OF-SQUARES" FT="" :FT=FLN :FT=FT+"EMS.OUT" PRINT FT TAB(22) "CONTAINS EXPECTED MEAN SQUARES" FT="" :FT=FLN :FT=FT+"COP.DAT" PRINT FT TAB(22) "CONTAINS COPY OF THE DATA FILE" IF COV = "l" THEN GOTO 260 ELSS GOTO 290 260 FT="" :FT=FLN :FT=FT+"COV.OUT" PRINT FT TAB(22) "CONTAINS COVARIANCE ANALYSIS RESULTS" FT="" :FT=FLN :FT=FT+"CSS.OUT" PRINT FT TAB (22) "CONTIANS CORRECTED SS/SP MATRICES"

-.J 0

II

```
FT="" : FT=FLN : FT=FT+"REG. OUT"PRINT FT TAB(22) "CONTAINS REGRESSION COEFFICIENTS"
     290
     PRINT ""
     PRINT "NOTE: SEE DMAOV. BAS USER'S GUIDE FOR EACH FILE'S FORMAT"
REM
300
     END
REM*******************
                        ***********************************
    SUBROUTINE: INPUT PARAMETER FILE
REM
1200 FOR I=1 TO 7 : READ COMND (I) :NEXT I
     DATA "TITLE", "REVAR", "MODEL", "FIXED", "RANDM", "DATFN", "EMSQR"
     FOR I=8 TO 12 : READ COMND(I) : NEXT I
     DATA "COVAR", "INDEP", "DEPEN", "ERRLN", "SORCE"
     PRINT "ENTER DISK DRIVE AND JOB PARAMETER FILE NAME"
     INPUT "SEPARATE WITH A COLON (e.g. B: FILENAME. EXT)"; CPFN
REM
     OPEN "I", #1, CPFN
     K=1 : WHILE ((MID\xi(CPFN,K,1) \leftrightarrow ".^") AND (K < 20)) : K=K+1 : WENDIF K > 5 THEN FLN=MID$ (CPFN, 1, 5)
      IF K \leq 5 THEN FLN=MID$ (CPFN, 1, K-1)
REM
      NV=0 :NT=0 :NDMC=0 :KNT=0 :EMSQR="0" :RES=0 :COV="0" :NCM=0
REM
      PRINT " " : PRINT "PARAMETER FILE STRUCTURE " : PRINT " "
     IF EOF(1) THEN GOTO 1600
1210
      LINE INPUT #1, CLINE
      PRINT CLINE
      KNT = KNT + 1FOR I = 1 TO 13
        IF I = 13 THEN
          PRINT "Error In Parameter File Specification"
                " See DMAOV. BAS Users Guide" : CLOSE #1 : STOP
        IF MIDS (CLINE, 1, 5)=COMND (I) THEN
```
 $L_{2}$ 

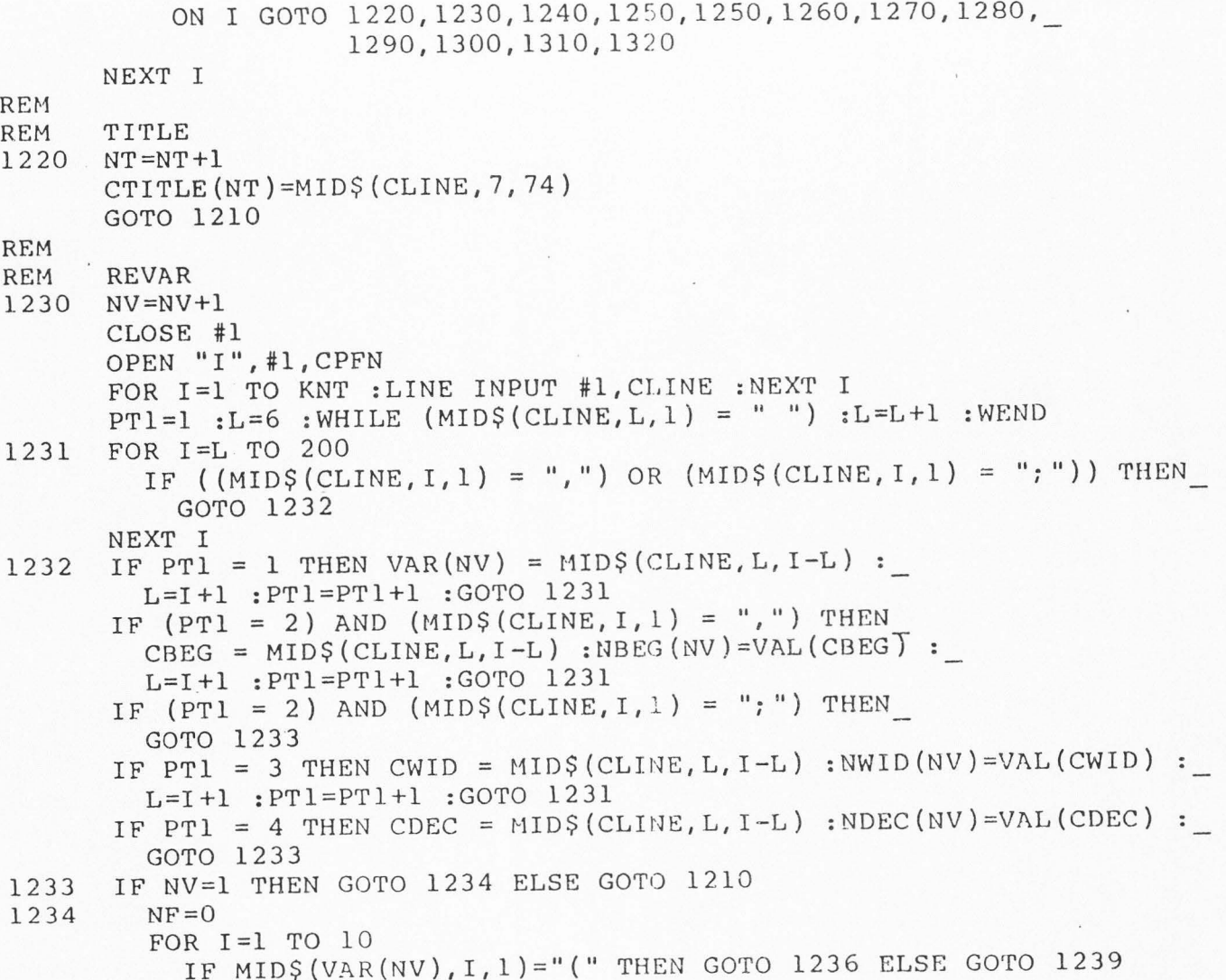

 $z_1$ 

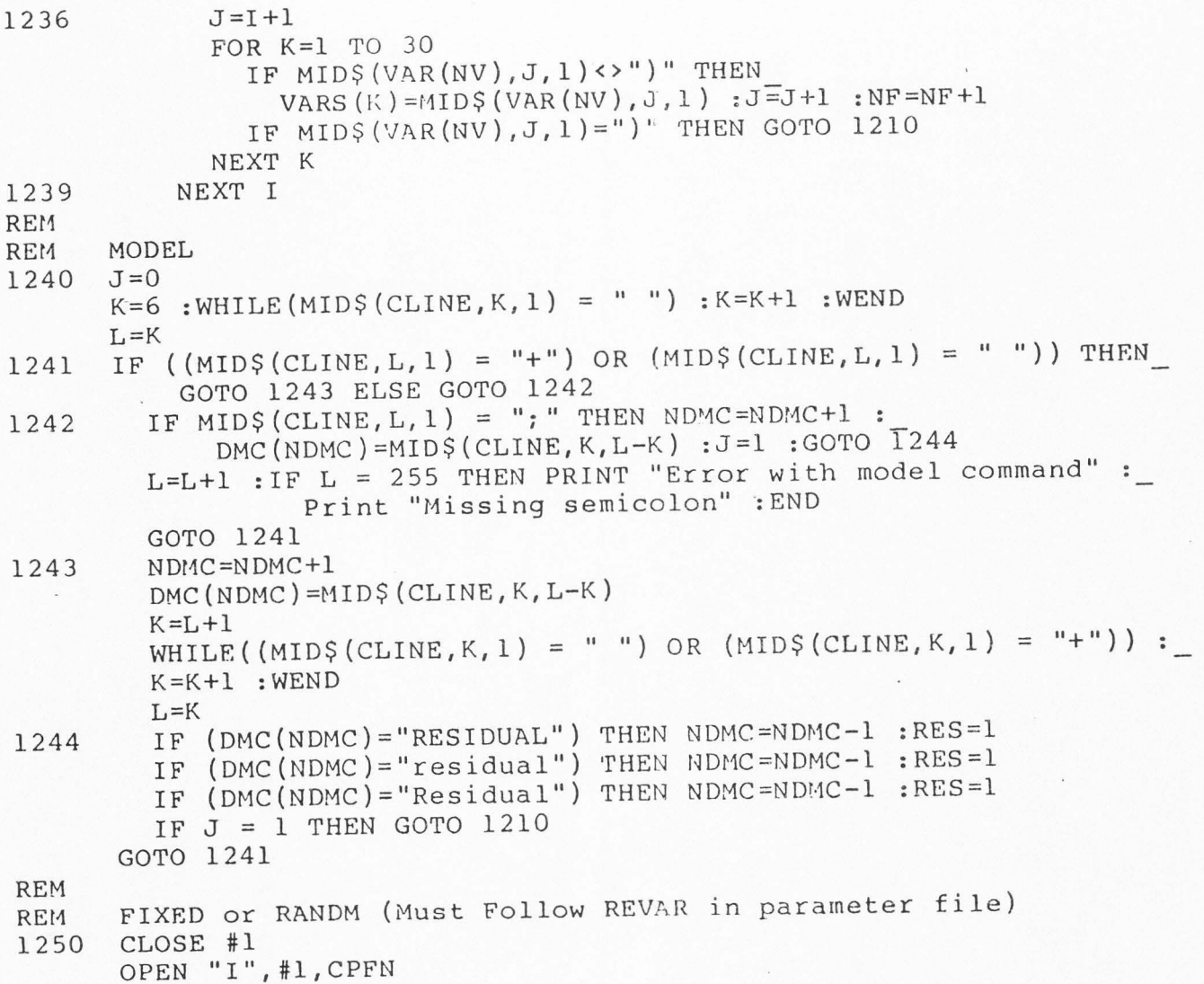

```
FOR I=l TO KNT :LINE INPUT #1,CLINE :NEXT I 
      I=6 :WHILE (MID$ (CLINE, I, l) = " ' ) : I=I+1 :WEND
      FC = MIDS(CLINE, I, l)FOR I = 6 TO 80
        IF MID$ (CLINE, I, 1) = "; " THEN GOTO 1254
         IF MID$(CLINE, I, 1) = "," THEN K=I+1 : GOTO 1252
      NEXT I 
1252 FOR I = K TO 80
        IF MID$(CLINE, 1, 1) = "; "THEN L=I :GOTO 1253
      NEXT I 
1253 DC=MID$(CLINE,K,L-K) 
      NLL=VAL (DC) 
1254 FOR I=l TO 
·NF 
        IF FC=VARS(I) THEN NFL(I)=NLL :K=I :GOTO 1256 
      NEXT I 
1256 IF MID$(CLINE,l,5)="FIXED" THEN CROF(K)="0" :GOTO 1210 
      IF MID$(CLINE, 1, 5)="RANDM" THEN CROF(K)="1" :GOTO 1210
REM 
REM DATFN 
1260 L=6 : WHILE(MID$(CLINE, L, 1) = " ") : L=L+1 : WEND
      FOR I=L TO 80 
        IF MID$ (CLINE, I, 1) = "; "THEN
           DFLN=MID$(CLINE,L,I-L) :GOTO 1210 
        IF I = 80 THEN PRINT "Error with DATFN command" :
           PRINT "Missing semicolon" :END 
      NEXT I 
REM 
REM EMSQR = EXPECTED MEAN SQUARES ONLY 
1270 EMSQR="l" :GOTO 1210 
REM 
REM COVARIANCE AND NUMBER OF MODELS 
1280 COV="1"FT="" :FT=FLN :FT=FT+"MOD.TMP" :OPEN "0",#2,FT 
      FT=" " " " " " FTF=FLN " FT=FT+ "SRC " MP" : OPER " O"," #3, FT"
```

```
1282 DC=MID$(CLINE,K,L
REM 
REM 
1290 
1291 
1292 DC=MID$(CLINE, K, L
REM 
REM 
1300 
1301 
FOR I= K TO 80 
1302 DC=MID$(CLINE, K, L
     K=6: WHILE(MID$(CLINE, K, 1) = " ") : K=K+1: WEND
      FOR I = K TO 80
        IF MID$(CLINE, I, 1) = "; " THEN L=I :GOTO 1282
        IF I = 80 THEN PRINT "Error with COVAR command" :
          PRINT "Missing semicolon" :END 
      NEXT I 
      NMODEL=VAL(DC) : PRINT #2, NMODEL : GOTO 1210
     INDEP = NO. OF INDEPENDENT VARIABLES AND LOCATION (MUST FOLLOW COVAF 
     K=6: WHILE(MID$(CLINE, K, 1) = " ") : K=K+1 : WEND
      NX=0FOR I = K TO 80
        IF (MID$ (CLINE, I, l) = ";") OR (MID$ (CLINE, I, l) = ",") ' THENL=I : GOTO 1292
        IF I = 80 THEN PRINT "Error with INDEP command" :
          PRINT "Missing semicolon" :END 
      NEXT I 
      NX=NX+1 : IDX(NX)=VAL(DC) : K=L+1IF MID$(CLINE,L,l) = "," THEN GOTO 1291
      IF MID$(CLINE, L, 1) = ";" THEN GOTO 1210
      DEPEN = NO. OF DEPENDENT VARI ABLES AND LOCATION (MUST FOLLOW DEPEN) 
     K=6: WHILE(MID$(CLINE, K, 1) = " ") : K=K+1 : WEND
      NY=0IF (MID$(CLINE,I,1) = ";") OR (MID$(CLINE,I,1) = ",") THEN
          L=I :GOTO 1302 
        IF I = 80 THEN PRINT "Error with DEPEN command" :
          PRINT "Missing semicolon" : END
      NEXT I 
      NY = NY + 1 : IDY (NY) = VAL (DC) : K=L+1
```
--J (Jl

```
IF MID$(CLINE, L, 1) = ", "THEN GOTO 1301
      IF MID$(CLINE, L, 1) = "; " THEN GOTO 1303
1303 PRINT #2,NX;NY 
      FOR I = 1 TO NX : PRINT #2, IDX(I); : NEXT I
      FOR I = 1 TO NY : PRINT #2, IDY(I); :NEXT I
      PRINT #2, "" :GOTO 1210
REM 
REM ERRLN = ERROR LINE FOR COVARIANCE (MUST PRECEDE SORCE(S) GROUPS) 
1310 NCM=NCM+l 
      K=6 : WHILE(MID$(CLINE, K, 1) = " ") : K=K+1 : WEND
      PRINT #3,1 
      FOR I = K TO 80
        IF MID$ (CLINE, I, 1) = ";" THEN L=I : GOTO 1312IF I = 80 THEN PRINT "Error with ERRLN command" :
          PRINT "Missing semicolon" :END 
      NEXT I 
1312 PRINT #3,MID$(CLINE,K,L-K) 
      PRINT #3,-1 :GOTO 1210 
REM 
REM SORCE= ADJUSTED SOURCES OF VARIATION IN COVARIANCE ANALYSIS 
1320 NCM=NCM+1
      K=6: WHILE (MID$ (CLINE, K, 1) :: " ' ' ) : K=K+1 : WEND : J=0FOR I = K TO 80
        IF(MID$(CLINE, I, 1) = "+") OR (MID$(CLINE, I, 1) = ";") THEN
          J=J+1NEXT I 
      PRINT #3,J 
      L = K1322 IF((MID$ (CLINE, L, 1) = "+") OR (MID$ (CLINE, L, 1) = " "]) THENGOTO 1326 
1323 IF MID (CLINE, L, 1) = "; "THEN
        GOTO 1326 ELSE GOTO 1324 
1324 L=L+l 
         IF L = 255 THEN
```
ີ**)**.

```
PRINT "ETTOT WITH SURCE COMMAND, MISSING SEMICOLON : END
         GOTO 1322
1326 PRINT #3, MID$ (CLINE, K, L-K)
     IF MIDS (CLINE, L, 1) = "; " THEN GOTO 1328
     K = L + 1WHILE((MIDS(CLINE, K, 1)=" ")OR(MIDS(CLINE, K, 1)="+")) : K=K+1 : WEND
     L=K : GOTO 1322
1328 PRINT #3, 1: GOTO 1210
REM
1600 CLOSE #1
     IF COV = "1" THEN : CLOSE #3 : CLOSE #2
     PRINT " " :LINE INPUT "CONTINUE ? (Y OR N) ";CANS
     IF (CANS <> "Y") AND (CANS <> "y") THEN STOP
     RETURN
REM SUBROUTINE: DATA INPUT
4300 NOBS=1
     FOR I = l TO NF
       NOBS = NOBS * NFL(I)NEXT I
     NDF(1)=NORSNDF(2)=1REM
     OPEN "I", #5, DFLN
     FT="" : FT=FLN : FT=FT+ "COP.DAT" : OPER "O" , #4, FT"REM
     FOR I = l TO NV
       S(I) = 0.0FOR J = I TO NV : A(I, J)=0.0 : NEXT J
     NEXT I
     PRINT " " : PRINT "FIRST FIVE OBSERVATIONS ARE " : PRINT " "
     FOR K = 1 TO NOBS
       LINE INPUT #5, CSTRG
```

```
FOR I = l TO NV
           CH=MID$ (CSTRG, NBEG(I), KWID(I))ID = INSTR(CH, ".'')X(I) = CDBL(VAL(CH))IF ID > 0 THEN GOTO 4305
           IF NDEC(I) > 0 THEN
           . FOR M=1 TO NDEC(I) : X(I) = X(I)/10.0 : NEXT M
           IF NDEC(I) < 0 THEN
             FOR M=1 TO NDEC(I) : X(I) = X(I) * 10.0 : NEXT M
           IF K \leq 5 THEN PRINT X(I);
4305
           IF (K \le 5) AND (I \text{ MOD } 10 = 0) THEN PRINT " "
           PRINT #4, X(I);
           IF I MOD 10 = 0 THEN PRINT #4," "
           S(I) = S(I) + X(I)IF COV="0" THEN
             A(I,I) = A(I,I) + X(I) * X(I)IF COV="1" THEN
             FOR J = 1 TO \overline{I} : A(J, \overline{I}) = A(J, I) + X(I) * X(J) :NEXT J
        NEXT I
        IF (K \le 5) THEN PRINT " "
        IF NV MOD 10 <> 0 THEN PRINT #4, " "
      NEXT K
      PRINT " "
      LINE INPUT "CONTINUE ? (Y OR N) "; CANS
      IF (CANS <> "Y") AND (CANS <> "y") THEN STOP
REM
      FT="" : FT = FLN : FT = FT + "TOT.OUT" : OPER "O", #6, FTREM
      PRINT #6, NDF(2); NDF(1)REM
      FT=" " : FT = FLN : FT = FT + "USS . OUT" : OPEN "O", #7, FTREM
      G = "1111111111111111111"
```
 $H = "00000000000000000000"$ 

 $\frac{1}{c}$ .

```
PRINT #2, "AVERAGES FOR" TAB(14) MID$(G, 1, NF)
      PRINT #2, "------------"
      PRINT #2, "DIV = " TAB(7) NOBS :PRINT #2, "LEVEL = OVERALL"
      FOR I=l TO NV 
        PRINT #2, S(I)/NOBS; : IF I MOD 5 = 0 THEN PRINT #2, ""
        PRINT #6, S(I); : IF I MOD 5 = 0 THEN PRINT #6, ""NEXT I 
      PRINT #2, " " : PRINT #6," "PRINT #7,MID$(G,l,NF) 
      PRINT #7,NDF(l) 
      K=1FOR I = 1 TO NV
       IF COV="O" THEN GOTO 4310 ELSE GOTO 4320 
4310 PRINT #7,A(I,I); 
          IF K MOD 5 = 0 THEN PRINT #7, ""
          K=K+l :GOTO 4330 
4320 FOR J = I TO NV
          PRINT #7,A(I,J); 
          IF K MOD 5 = 0 THEN PRINT #7, ""
          K = K + 1NEXT J 
4330 _NEXT I 
      IF (K-1) MOD 5 <> 0 THEN PRINT #7, ""
      PRINT #7, MIDS(H, 1, NF)PRINT #7,NDF(2) 
      K=1FOR I = 1 TO NV
        IF COV="O" THEN GOTO 4340 ELSE GOTO 4350 
4340 PRINT #7, (S(I) * S(I)) / NOES;
          IF K MOD 5 = 0 THEN PRINT #7, ""
          K=K+l :GOTO 4360 
4350 FOR J = I TO NV
          PRINT #7, (S(I) * S(J)) / NOS;IF K MOD 5 = 0 THEN PRINT #7, ""
```
 $\Omega$ 

```
K = K + 1NEXT J
4360 NEXT I
     IF (K-1) MOD 5 <> 0 THEN PRINT #7, ""
REM
     CLOSE #5 : CLOSE #7
REM
     RETURN
REM * * * * * * * * * * * * * * * * *
                    REM SUBROUTINE: COUNT SUBSCRIPTS
2460 NS=0 : M=1 : NNSS=0
     FOR I = 1 TO 21IF I = 21 THEN PRINT "Error with model design" : STOP
       IF MIDS (DMC(R), I, 1) = "(" THEN J=I+1 : GOTO 2462NEXT I
2462 FOR K = 1 TO 21
       IF (MIDS(DMC(R), J, 1) \leftrightarrow " )" AND (MIDS(DMC(R), J, 1) \leftrightarrow " )" THEN
         FS(K) = MIDS(DMC(R), J, 1) : J = J + 1 : NS = NS + 1IF MIDS (DMC(R), J, 1) = " \, ' THEN GOTO 2464
       IF MIDS(DMC(R), J, 1)=")" THEN GOTO 2466
       IF K=21 THEN PRINT "Error with model design" : STOP
     NEXT K
2464 FOR L = J+1 TO 21
       IF MID$ (DMC(R), L, 1) \Leftrightarrow ")" THEN
         CNSS(M)=MID$(DMC(R), L, 1) : NNSS=NNSS+1 : M=M+1
       IF MID$ (DMC(R), L, 1) = " " THEN GOTO 2468
       IF L=21 THEN PRINT "Error with model design" : STOP
     NEXT L
2466 CNSS(1)="0":NNSS=0:GOTO 2468
2468 RETURN
                      ************************************
REM**************
REM SUBROUTINE: BINARY ARITHMETIC
                      RFMAX***
```
SO

```
2810 FOR I = 1 TO 2^NS :NBINSUM(I)=0 :NEXT I
      FOR J = 1 TO NS : Q(J)=0 : NBINCOD(1, J)=Q(J) : NEXT J
      RR=22812 \quad 0(1)=0(1)+1 : N=1
2814 IF Q(N) = 2 THEN GOTO 2816 ELSE GOTO 2818
2816 Q(N+1)=Q(N+1)+1 : Q(N)=0IF (Q(N+1)=2) AND ((N+1) \leftrightarrow NS) THEN
          N=N+l :GOTO 2814 
        IF (Q(N+1)=2) AND ((N+1) = NS) THEN
          GOTO 2820 
2818 FOR I= 1 TO NS 
        NBINCODE(RR, I)=Q(I)NBINSUM(RR) = NBINSUM(RR) + Q(I)NEXT I 
      RR=RR+l 
      IF NS=l GOTO 2820 
      GOTO 2812 
2820 RETURN 
REM*******************************i************************************* 
REM SUBROUTINE: QUICK SORT 
REM********************************************************************* 
REM THIS SUBROUTINE WAS REWRITTEN IN MBASIC FROM FORTRAN QKSORT (HURST)
REM WITH MODIFICATIONS TO SUIT THIS PROGRAMS NEEDS
3140 N=2<sup>NS</sup> : LV(1)=1 : RUV(1)=N : P=1
3145 IF P < 1 THEN GOTO 3161 
3147 IF (RUV(P)-LV(P)) \ge 1 THEN GOTO 3149
      P=P-1 :GOTO 3145 
3149 LP=LV(P)-1 :RUP=RUV(P) :NY=NGINSUM(RUP) 
      FOR I = 1 TO NS : Q(I)=NBINCOD(RUP, I) :NEXT I
3151 IF (RUP-LP) < 2 THEN GOTO 3157
      LP = LP + lIF NBINSUM(LP) <= NY THEN GOTO 3151
      NBINSUM(RUP)=NBINSUM(LP) 
      FOR I = 1 TO NS :NBINCOD(RUP, I)=NBINCOD(LP, I) :NEXT I
```
o:> I-'

```
3153 IF (RUP-LP) < 2 THEN GOTO 3155 
      RUP=RUP-1IF NBINSUM(RUP) > = NY THEN GOTO 3153
      NBINSUM(LP)=NBINSUM(RUP) 
      FOR I = 1 TO NS :NBINCOD(LP, I)=NBINCOD(RUP, I) :NEXT I
      GOTO 3151 
3155 RUP=RUP-1 
3157 NBINSUM(RUP)=NY 
     FOR I = 1 TO NS :NBINCOD(RUP, I)=Q(I) :NEXT I
      IF (RUP-LV(P)) < (RUV(P)-RUP) THEN GOTO 3159 
      LV(P+1)=RUP+1 : RUV(P+1)=RUV(P) : RUV(P)=RUP-1 : P=P+1GOTO 3147 
3159 LV(P+1)=LV(P) :RUV(P+1)=RUP-1 :LV(P)=RUP+1 :P=P+1
      GOTO 3147 
3161 RETURN 
REM********************************************************************* 
REM SUBROUTINE: COMBINE SUBSCRIPT BINARY CODES 
REM********************************************************************* 
3650 FOR I = 1 TO NF
        EMSMAT(I) = "#"FOR J = 1 TO 2^NNS :NBINCOD(J, I)=0 :NEXT J
      NEXT I 
      J=1 : L=1FOR I = 1 TO NF
        IF FS(L)=VARS(J) THEN GOTO 3652 ELSE GOTO 3654 
3652 FOR K = 1 TO 2^mNS
            NBINCODE(K, J) = NSBNCD(K, L)NEXT K 
          EMSMAT(J)=CROF(J) : J=J+1 : L=L+1GO'rO 3656 
3654 FOR K = 1 TO 2^NNS
            NBINCODE(K, I)=0NEXT K 
          EMSMAT(J)=VARS(J): J=J+1
```
c<br>C

```
GOTO 3656
3656 NEXT I
    J=1 : L=1FOR I = 1 TO NF
     IF NNSS = 0 THEN GOTO 3670
     IF CNSS(L) = VARS(J) THEN GOTO 3658 ELSE GOTO 3660
      FOR K = 1 TO 2^NNS
3658
        NBINCOD(K, I) = 1NEXT K
       EMSMAT (J) = "1" : L = L + 1 : J = J + 1GOTO 3662
3660
       J=J+1: GOTO 3662
3662 NEXT I
3670
   FOR I = 1 TO 2^NNS
REM
   FOR J = 1 TO NF : PRINT NBINCOD(I,J); : NEXT J
REM
    PRINT<sup>"</sup>
REM
REM
    NEXT I
    RETURN
REM SUBROUTINE: LINEAR COMBINATIONS
4140 LC(1)=1 : PT1=1
    FOR I = 2 TO 2^NNS
     IF NSBNSUM(I)=NSBNSUM(I-1) THEN
       LC(I) = LC(I-1)*1 : PTI = IIF NSBNSUM(I) <> NSBNSUM(I-1) THEN
       LC(I) = LC(PT1) * (-1)NEXT I
   FOR I = 1 TO 2^N S : PRINT LC(I) : NEXT I
REM
    RETURN
REM SUBROUTINE: UNCORRECTED SUMS OF SQUARES
```
 $\infty$  $\omega$ 

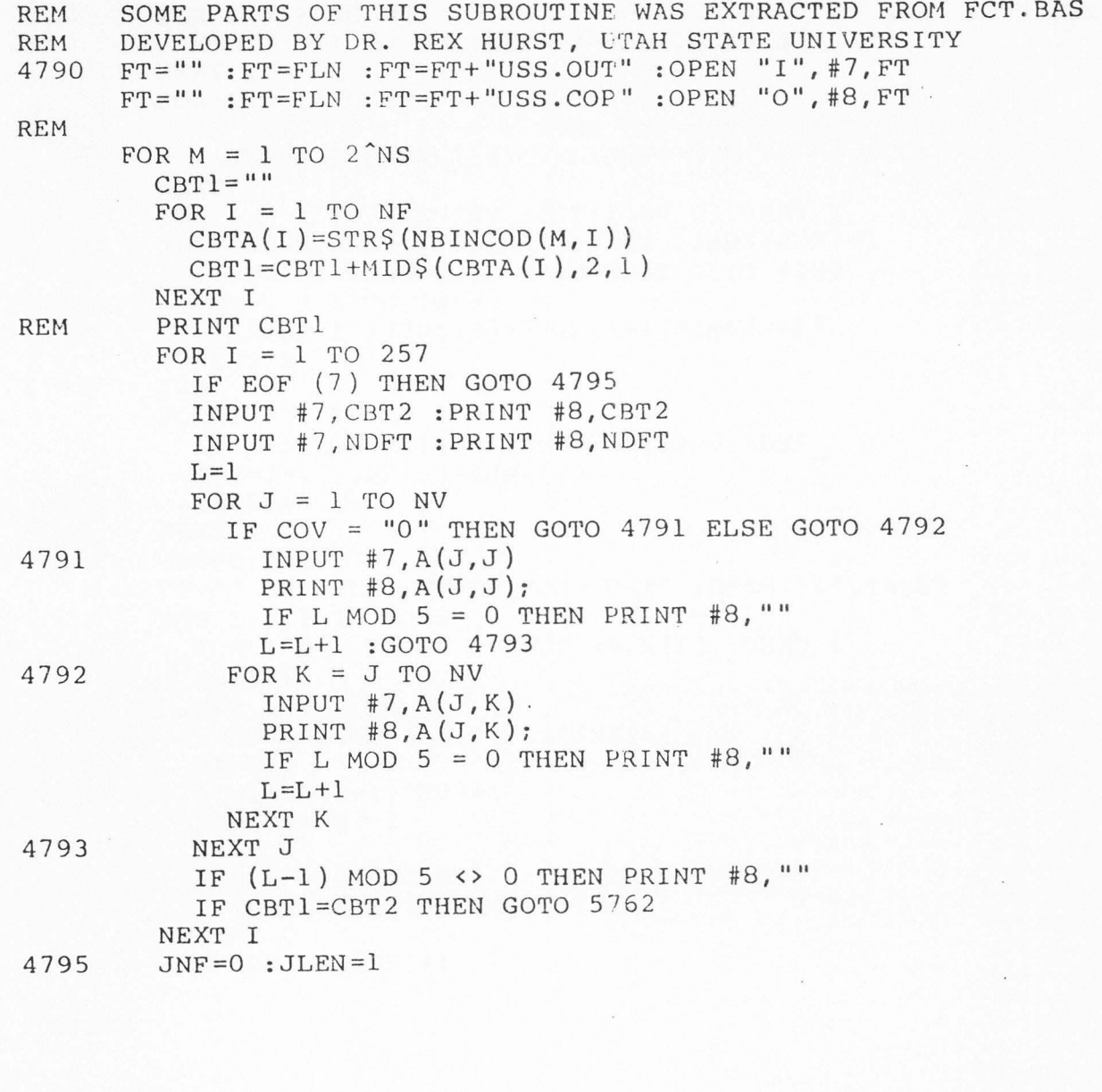

00 *:J:>.* 

```
FOR I = 1 TO NV
          FOR J = I TO NV : A(I, J)=0.0 : NEXT J
        NEXT I 
        FOR I = 1 TO NF
           IF NBINCOD(M, I) = 1 THEN JNF=JNF+1 :
             JLEN = JLEN *NFL(I) : JNL(JNF) = NFL(I)NEXT I 
         FOR I = 1 TO JLEN*NV :TOT(I)=0.0 :NEXT I
        NDIV=NOBS/JLEN :NDF(M+2)=JLEN :JJNX(JNF)=l 
         IF JNF > 1 THEN GOTO 4798 
ELSE GOTO 4799 
4798 FOR I= 1 TO JNF-1 
             J=JNF-I :JJNX(J)=JJNX(
J +l)*JNL(J+l) 
        NEXT I<br>J=04799
        FOR I = 1 TO NF
          IF NBINCOD(M, I)=0 THEN JNX(I)=0 ELSE
            J=J+1 : JNX(I)=JJNX(J)
          IX(I)=lNEXT I 
        CLOSE #4 
         FT=" " : FT=FLN : FT=FT+ "COP.DAT" : OPEN "I", #4, F'FOR L = 1 TO NOBS
           FOR I = 1 TO NV : INPUT #4, X(I) :NEXT I
          NLOC = 1FOR I = 1 TO NF
            NLOC=NLOC+(IX(I)-1)*JNX(I)NEXT I 
           NI = ( (NLOC-1)*NV)+1N2 = (N1+NV) - 1I = 1FOR J = NI TO N2TOT(J)=TOT(J)+X(I) :I=I+l
           NEXT J 
           IX(NF)=I
X (NF)+l
```

```
IF IX(NF) \leq NFL(NF) THEN GOTO 4807
          ISW=0: II=2
          WHILE ((II \leq NF) AND (ISW=0))I = NF + l - IIIX(I+1)=1IX(I) = IX(I) + lIF IX(I) \leq NFL(I) THEN ISW=1
             II=II+1WEND 
4807 NEXT L 
        PRINT #2, "" : PRINT #2, "AVERAGES FOR" TAB(14) CBT1
         PRINT #2,"------------"
        PRINT #2, "DIV = " TAB(7) NDIV 
        PRINT #6,JLEN;NDIV 
        KK=1FOR I = 1 TO JLEN
          PRINT #2, "LEVEL ";
          L=IFOR MM = 1 TO JNF-1PRINT #2, ((L-1)\JJNX(MM)+1);L = ((L-1) MOD JJNX(MM)) +1
          NEXT MM 
          PRINT #2,L 
          FOR J = 1 TO NV
            TTOT(J) = TOT(KK)PRINT #2, TOT(KK)/NDIV; : IF J MOD 5 = 0 THEN PRINT #2, ""
            PRINT #6, TOT (KK); : IF J MOD 5 = 0 THEN PRINT #6, ""
            KK=KK+l 
          NEXT J 
          PRINT #2, "" : PRINT #6, ""
          FOR J = 1 TO NV
            IF COV="O" THEN GOTO 4810 ELSE GOTO 4812 
4810 A(J,J) = A(J,J) + T T O T (J) * T T O T (J) / N D IVGOTO 4814
```
 $\infty$  $\infty$ 

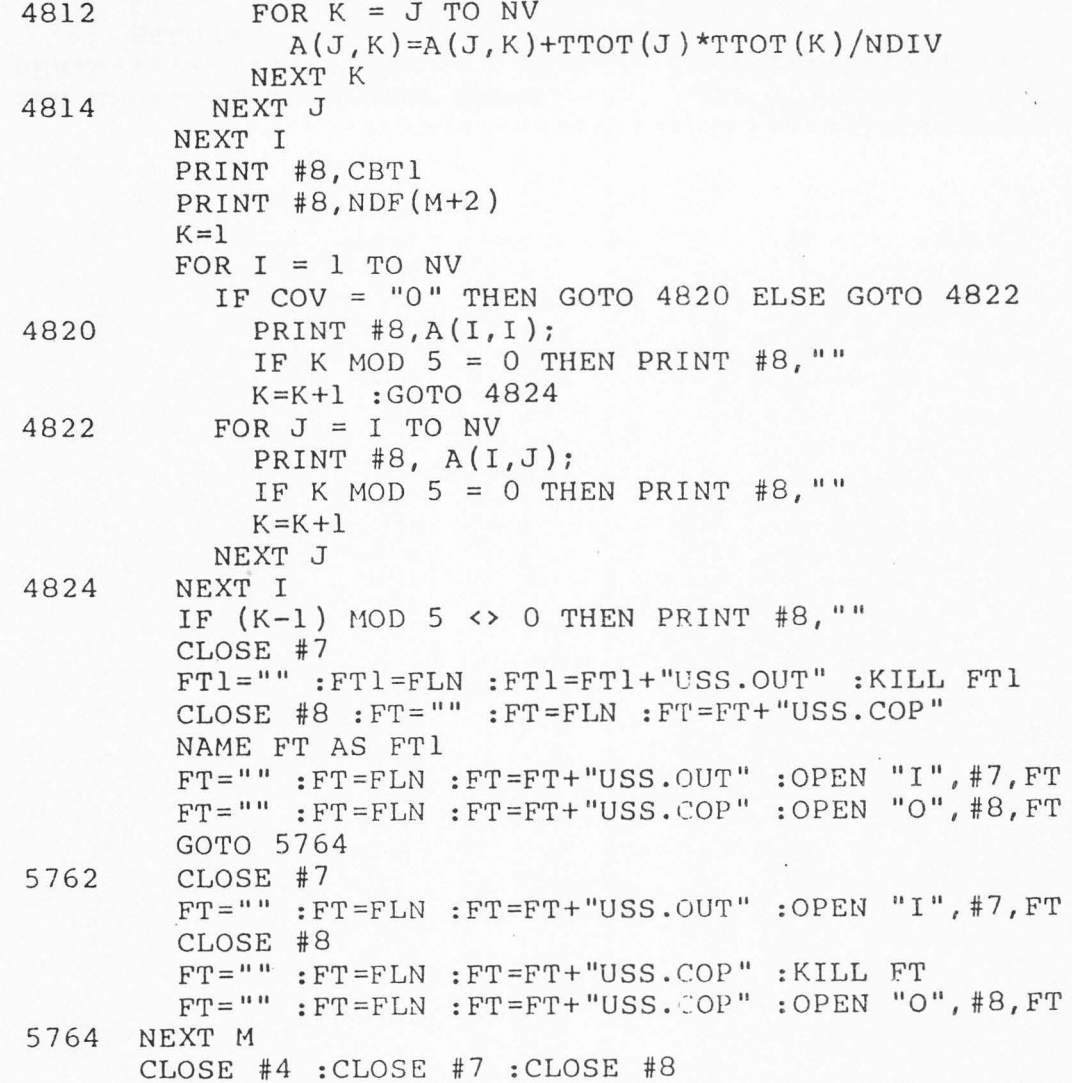

 $\ddot{\phantom{a}}$ 

 $\sim$ 

 $\sim$ 

```
FT="":FT=FLN:FT=FT+"USS.COF":KILL FT
     RETURN
REM SUBROUTINE: ANOVA TABLE
5880 FOR I = 1 TO NV
       FOR J = I TO NVA(I,J)=0.0: SS(I,J)=0.0NEXT J
     NEXT I
     NDCF = 0FT = " " " ' FT = FLN : FT = FT + "USS. OUT" : OPER " I", #7, FTFOR M = 1 TO 2^{\text{MS}}CBT1 = 5.0FOR I = 1 TO NF
         CBTA(I) = STR\ (NBINCOD(M, I))
        CBT1=CBT1+MID\\$(CBTA(I),2,1)NEXT I
5882
       INPUT #7, CBT2
       INPUT #7, NNDF
   \mathcal{A} .
       FOR J = 1 TO NV
         IF COV = "0" THENINPUT #7, A(J,J)IF COV = "1" THENFOR K = J TO NV: INPUT #7, A(J, K) :NEXT K
       NEXT J
       IF CBT1 = CBT2 THEN GOTO 5883 ELSE GOTO 5884
         FOR L = 1 TO NV
5883
          IF COV = "0" THENSS(L, L)=SS(L, L)+A(L,L) * LC(M)IF COV = "1" THENFOR K = L TO NV : SS (L, K) = SS(L, K) + A(L, K) * LC(M) : NEXT K
         NEXT L
```
 $NDCF = NDCF + NNDF * LC(M)$ 

```
GOTO 5886
5884
       GOTO 5882
5886
       CLOSE #7
       FT="" : FT=FLN : FT=FT+"USS . OUT" : OPER "I", #7, FTNEXT M
     NADE = NADF + NDGF : K=1IF COV = "1" THENPRINT #1, DMC(R): PRINT #1, NDGF: PRINT #1, NBC: NBC=NBC+1
     FOR I = 1 TO NV
       IF COV = "0" THEN
         ASS (I, I)=ASS (I, \overline{I})+SS (I, I)IF COV = "1" THEN GOTO 5888 ELSE GOTO 5890
         FOR J = I TO NV
5888
           ASS(I, J) = ASS(I, J) + SS(I, J)PRINT #1, SS(I, J);
           IF K MOD 5 = 0 THEN PRINT #1, ""
           K = K + 1NEXT J
       PRINT #5, USING FOR4; I; DMC(R); NDGF; SS(I, I); SS(I, I)/NDGF
5890
     NEXT I
     IF COV = "1" THEN GOTO 5891 ELSE GOTO 5892
5891 IF (K-1) MOD 5 <> 0 THEN PRINT #1, ""
5892 CLOSE #7
     RETURN
REM SUBROUTINE: EXPECTED MEAN SQUARES
6120 FT="":FT=FLN:FT=FT+"EMS.MAT":OPEN"I",#3,FT
     PRINT<sup>""</sup>
     PRINT "PROCESSING EXPECTED MEAN SQUARES" TAB(35) "-- PLEASE WAIT --"
     FT=" " FT = " " FT = FLN : FT = FT + "EMS.OUT" : OPER "O", #4, FT"IF NT > 0 THEN
       FOR I = 1 TO NT : PRINT #4, CTITLE(I) :NEXT I : PRINT #4, " "
     PRINT #4, TAB(4) "SOURCE" TAB(31) "EXPECTED VALUES OF MEAN SQUARES"
```

```
PRINT #4, TAB(4) "------" TAB(31) "--------------------
      FOR I = 1 TO NF : CFAC=CFAC+VARS (I) : NEXT I
      PT1=16121 FOR I = 1 TO PT1
        CE1 = " " : NSUB = 0 : CSUB = " " : NNSS = 0 : CE3 = " "IF EOF(3) GOTO 6199
        INPUT #3, CE1 : INPUT #3, NSUB : INPUT #3, CSUB
        INPUT #3, NNSS : INPUT #3, CE3
      NEXT I
      CLOSE #3
      FT="" : FT=FLN : FT=FT+"EMS.MAT" : OPER "I", #3, FT"M=1 : CTSUB = "####################"
      FOR I = 1 TO NF
        IF MIDS(CSUB, M, 1)=MIDS(CFAC, I, 1) THEN GOTO 6122 ELSE GOTO 6124
           MIDS(CTSUB, I, 1) = MIDS(CSUB, M, 1)6122
           M=M+1 : GOTO 6126
          MID (CTSUB, I, 1) = " # "
6124
6126 NEXT I
      EMS=" " L=1 : EMS=EMS" " L=L+1FOR I = 1 TO NDMC
         M=1 : COMP1 = "####################"
         COEF = " " : NS = 0 : FS = " " : NNSS = 0 : CMSS = " "INPUT #3, COEF : INPUT #3, NS : INPUT #3, FS
         INPUT #3, NNSS : INPUT #3, CNSS
        FOR J = 1 TO NF
           IF MIDS(FS, M, 1)=MIDS(CFAC, J, 1) THEN
             MID$(COMP1, J, 1)=MID$(FS, M, 1) : M=M+1 ELSE MID$(COMP1, J, 1)="%"
         NEXT J
         IF NNSS > 0 THEN GOTO 6128 ELSE GOTO 6130
6128
         M=1FOR J = 1 TO NF
           IF MIDS (CNSS, M, 1) = MIDS (CFAC, J, 1) THEN
             MID  (COMPI, J, 1) = MID  (CNSS, M, 1) : M = M + 1NEXT J
```
9O

6130 COMP2="####################" FOR  $J = 1$  TO NSUB FOR  $K = 1$  TO NF IF  $MID$$  (CSUB, J, 1)= $MID$$  (CFAC, K, 1) THEN MID\$(COMP2,J,l)=MID\$ (COMP1,K,l) NEXT K NEXT J IF MID\$(COMP2,l,NSUB)=MID\$(CSUB,l,NSUB) THEN NFLAG=l ELSE NFLAG=O IF NFLAG = 1 THEN GOTO  $6132$  ELSE GOTO  $6140$ 6132 FOR J = 1 TO NF IF MID\$(CTSUB,J,l) <> MID\$(CFAC,J,l) THEN GOTO 6134 ELSE  $\sim 100$ GOTO 6136 6134 FOR Q = 1 TO NF IF  $((MID<sup>§</sup>(COEF, Q, 1) = "0") AND$  $(MID$ (CTSUB, Q, 1)$  <> $MID$ (CFAC, Q, 1))$ ) THEN GOTO 6140 NEXT Q IF MID\$ $(COEF, J, 1) = "1"$  THEN GOTO 6136  $ENS = EMS + MID \S (COEF, J, 1)$  $L=L+1$ 6136 NEXT J  $EMS=EMS+''(V)$ "  $L=L+3$ EMS=EMS+FS  $L = L + NS$ IF NNSS > 0 THEN GOTO 6137 ELSE GOTO 6138 6137 EMS=EMS+"/"  $L=L+1$ EMS=EMS+CNSS L=L+NNSS 6138 EMS=EMS+"+" :L=L+l 6140 NEXT I  $NC1=L-2$ :  $FEMS=""$ IF RES = 1 THEN FEMS=" $(V)$ RES + "

```
6146 FOR I = L-2 TO 1 STEP -1NC4=IIF (MIDS(EMS, I, 1)="+") OR (I=1) THEN GOTO 6148 ELSE GOTO 6150
        FEMS=FEMS+MID$(EMS, NC4+1, NC1-NC4)
6148
        IF I > 1 THEN FEMS=FEMS+" + "
        NC1 = NC4 - 16150 NEXT I
     PRINT #4, DMC (PT1) TAB (21) FEMS
     FEMS = "CLOSE #3
     PT1 = PT1 + 1GOTO 6121
6199 IF RES = 1 THEN PRINT #4, "RESIDUAL" TAB(21) "(V)RES"
     CLOSE #3
     FT="" :FT=FLN :FT=FT+"EMS.MAT" :KILL FT
     CLOSE #4
     RETURN
REM SUBROUTINE: CORRECTED SS/SP MATRICES BLOCK
7000 PRINT ""
     PRINT "PROCESSING CORRECTED SS/SP MATRIX" TAB(35) "-- PLEASE WAIT --"
     FT=" " " " " " FTP = FLN : FT = FT + "CSS. OUT" : OPER " O", #5, FT"FT=" " : FT=FLN : FT=FT+ "SRC. TMP" : OPEN "I", #3, FTFT="" : FT = FLN : FT = FT + "CSS. TMP" : OPER "I", #1, FT7010 IF EOF (3) THEN GOTO 7040
     INPUT #3, NS
     N \text{TDF} = 0 : CNAME = ""
     FOR I = 1 TO NV
       FOR J = I TO NV : A(I, J)=0.0 : AT(I, J)=0.0 : NEXT J
     NEXT I
     FOR I = 1 TO NS
       LINE INPUT #3, CNM1
```

```
7020 IF EOF(l) THEN 
          PRINT "ERROR WITH COVARIANCE PARAMETER FILE SPECIFICATIONS" : END
        LINE INPUT #l,CNM2 
        INPUT #1, NDF 
        INPUT #1,IDLINE 
        IF I = 1 THEN ID = IDLINEFOR J = 1 TO NV
          FOR K = J TO NV : INPUT #1, A(J, K) :NEXT K
        NEXT J 
        IF CNMl = CNM2 THEN GOTO 7030 ELSE GOTO 7020 
7030 FOR J = 1 TO NV
          FOR K = J TO NV
           AT(J,K)=AT(J,K)+A(J,K)NEXT K 
        NEXT J 
        NTDF=NTDF+NDF 
        IF I= 1 THEN CNAME=CNAME+CNMl ELSE 
          CNAME=CNAME+" + " :CNAME=CNAME+CNM1CLOSE #1 :FT="" :FT=FLN :FT=FT+"CSS.TMP" :OPEN "I",#1,FT
      NEXT I 
      INPUT #3,MSIGN 
      PRINT #5,CNAME 
      IF MSIGN < 0 THEN ID=O 
      PRINT #5,MSIGN;NTDF;ID 
      FOR I = 1 TO NV
        FOR J = I TO NV
          PRINT #5, AT(I,J);IF J MOD 5 = 0 THEN PRINT #5, ""
        NEXT J 
        IF (NV-I+1) MOD 5 <> 0 THEN PRINT #5, ""
      NEXT I 
      CLOSE #1 
      FT="" :FT=FLN :FT=FT+"CSS.TMP" :OPEN "I",#1,FT 
      GOTO 7010
```
 $\circ$  $\omega$  -~·

```
7040 CLOSE #3 : FT="" :FT=FLN :FT=Fr+"SRC.TMP" :KILL FT 
      CLOSE #1 :FT="" :FT=FLN :FT=FT+"CSS.TMP" :KILL FT
      CLOSE #5 
      RETURN 
REM******************************************************************** 
REM SUBROUTINE: COVARIANCE BLOCK 
REM******************************************************************** 
REM MOST PARTS OF THIS SUBROUTINE WAS EXTRACTED FROM Dr. REX HURST 
REM PROGRAM--FCT.BAS 
9000 PRINT ""
     PRINT "PROCESSING COVARIANCE BLOCK" TAB(35) "-- PLEASE WAIT --"
     FT="" :FT=FLN :FT=FT+"MOD.TMP " :OPEN "I", #2 , FT 
     FT="" :FT=FLN :FT=FT+"CSS.OUT" :OPEN "I",#5,FT 
     FT="" :FT=FLN :FT=FT+"COV.OUT" :OPEN "0",#3,FT 
     FT="" :FT=FLN :FT=FT+"TOT.OUT" :OPEN "I",#6,FT 
     FT="" :FT=FLN :FT=FT+"REG.OUT" :OPEN "0",#4,FT 
     IF NT > 0 THEN
      FOR I = 1 TO NT : PRINT #3, CTITLE(I) :NEXT I : PRINT #3, ""
     PRINT #3, TAB(l2) "ANALYSIS OF COVARIANCE RESULTS" 
     PRINT #3, TAB(12) "--------------------------------"
     INPUT #2,NMODEL 
     NM=19022 IF EOF(2) THEN GOTO 9035 
      PRINT #3, "": PRINT #3, TAB(23) "MODEL " TAB(29) NM
      PRINT #3,TAB(21) "-----------" :PRINT #3,"'
      INPUT #2,NX,NY 
        NSV=NX+NY 
        FOR K = 1 TO NSV
         INPUT #2, ID(K)
        NEXT K 
                  \sim 100 \pmCLOSE #5 
        FT="" :FT=FLN :FT=FT+"CSS.OUT" :OPEN "I",#5,FT 
        N=1LINE INPUT #5,CMNAME 
9024
```

```
INPUT #5,MSIGN,NDFLINE,I DTOT 
L=1FOR I = 1 TO NV
  NSWI = 0K=1WHILE ((NSWI = 0) AND (K <= NSV))IF (I = ID(K)) THEN II=K :NSWI=1
    K = K + 1WEND 
  FOR J = I TO NV
    INPUT #5,TOT(L) 
    IF NSWI = 0 THEN GOTO 9030 
    NSWJ = 0K=1WHILE ((NSWJ = 0) AND (K \leq NSV))IF (J = ID(K)) THEN JJ=K : NSWJ=1K=K+1WEND 
    IF NSWJ = 0 THEN GOTO 9030 
    IF (II < JJ) THEN A(II,JJ)=TOT(L) ELSE A(JJ,II)=TOT(L)
    L=L+1NEXT J 
NEXT I 
N1=1N2=NXN3=NX+1NY=NY 
FOR I = 1 TO NX
  FOR J = NX+1 TO NSV
    A(J+1, I) = A(I, J)NEXT J 
NEXT I 
GOSUB 6000 
IF (MSIGN < 0) THEN GOSU9 7500 ELSE GOSUB 8000
```
 $\blacktriangledown$ 

9030

 $\frac{3}{2}$ 

```
N=N+1IF (N \le NCM) THEN GOTO 9024
       NM=NM+1IF (NM <= NMODEL) THEN GOTO 9022
     CLOSE #2 : FT="" : FT=FLN : FT=FT+"MOD.TMP" : KILL FT
     CLOSE #3
9035 RETURN
               REM***********
REM SUBROUTINE DMATIV
THIS SUBROUTINE WAS EXTRACTED FROM Dr. REX HURST PROGRAM--FCT. BAS
REM
6000 TDET=1.0
     TEST=1.0E-10NK=N3+NY-1FOR L = NI TO N2IF ABS (A(L, L)) < TEST THEN
         TDET=0.0: TRECIP=0.0:
       ELSE
         T\text{DET} = T\text{DET} * A(L, L) : T\text{RECIP} = 1.0/A(L, L)FOR I = NI TO N2IF I < L THEN TR=A(I,L) *TRECIP
         IF I > L THEN TR=A(L, I) *TRECIP
         IF I = L THEN TR=0.0
         FOR J = I TO N2IF I < L THEN A(I, J)=A(I, J)-TR*A(J, L)
           IF J > L THEN A(I, J)=A(I, J)-TR*A(L, J)
         NEXT J
         IF NY > 0 THEN
           FOR J = N3 T\overline{O} NK:
             A(I,J) = A(I,J) - TR*A(L,J):
           NEXT J
         IF I < L THEN A(I, L) = TRIF I > L THEN A(L, I) = TRIF I = L THEN A(L,L) =-TRECIP
```

```
NEXT I
       IF NY > 0 THEN
        FOR J = N3 T\overline{O} NK:
          A(L,J) = A(L,J) * TRECIP:
        NEXT J
     NEXT L
     FOR I = NI TO N2FOR J = I TO N2
        A(I,J) = -A(I,J)NEXT J
     NEXT I
     RETURN
REM SUBROUTINE ERROR CALCULATIONS
THIS SUBROUTINE WAS EXTRACTED FROM Dr.REX HURST PROGRAM--FCT.BAS
REM
7500 CLOSE #4
     FT = " " " ' F T = FLN : FT = FT + "REG. OUT" : OPEN "O", #4, FTFOR J = NX+1 TO NSV
       FOR I = 1 TO NX
         PRINT #4, A(I,J)NEXT I
     NEXT J
     NERRDF=NDFLINE-NX
     PRINT AND SAVE INVERSE IN A'
REM
     PRINT #3, "" : PRINT #3, "INVERSE MATRIX" : PRINT #3, "--------------"
     FOR I = 1 TO NX
       PRINT #3, ID(I);
       FOR J = I TO NXPRINT #3, A(I,J);IF ((J-I+1) MOD 5 = 0) THEN PRINT #3, "" : PRINT #3, "
                                                             \mathbf{u}_{\tau}A(J+1,I)=A(I,J)NEXT J
       IF (NX-I+1) MOD 5 <> 0 THEN PRINT #3, ""
```
 $\omega$  $\rightarrow$ 

```
NEXT I 
REM PRINT REGRESSION COEFFICIENTS 
      PRINT #3, "" : PRINT #3, "REGRESSION COEFFICIENTS"
      PRINT #3, "-----
      FOR I = 1 TO NX
        PRINT #3,ID(I); 
        FOR J = NX+1 TO NSV
          PRINT #3,A(I,J); 
          IF ((J-NX) MOD 5 = 0) THEN PRINT #3," " :PRINT #3,"NEXT J 
        PRINT #3, ""NEXT I 
REM PRINT AND STORE SSSP DUE TO REG 
                                                                    II • I
      PRINT #3,"" :PRINT #3,"SSSP/MSMP DUE TO REGRESSION, DF= ";NX
      PRINT #3, "------------------------------"
      FOR J = NX+1 TO NSV
        FOR I = J+1 TO NSV+1
          A(I,J) = 0.0FOR K = 1 TO NX
            TEMP=A(I,K)*A(K,J)A(I,J)=A(I,J)+TEMPNEXT K 
          PRINT #3, ID(J-NX); ID(I-NX-1); A(I,J); A(I,J)/NX
          A(I,J)=A(J,I-I)-A(I,J)NEXT I 
      NEXT J 
      PRINT #3, "" : PRINT #3, "RESIDUAL SSSP/MSMP, DF= "; NERRDF
       PRINT #3,"------------------"
      FOR J = NX+1 TO NSV
        FOR I = J+1 TO NSV+1
          PRINT #3, ID(J-NX); ID(I-NX-1); A(I,J); A(I,J)/NERRDF
        NEXT I 
      NEXT J 
      RETURN
```

```
REM********************************************************************* 
REM SUBROUTINE TREATMENT PLUS ERROR CALCULATIONS 
REM***********************~********************************************* 
REM 
8000 
NTRTDF=NDFLINE-NX-NERRDF 
REM 
      THIS SUBROUTINE WAS EXTRACTED FROM DR.REX HURST PROGRAM--FCT.BAS 
      PRINT #3,"" :PRINT #3,CMNAME 
       PRINT #3,"--------
                                                           11 
      PRINT #3, "TREATMENT (ADJ) SSSP/MSMP, DF= "; NTRTDF
      FOR J = NX+1 TO NSV
        FOR I = J+1 TO NSV+1
          T1 = 0.0FOR K = 1 TO NX
            TEMP=A(I,K)*A(K,J)Tl=Tl+TEMP 
          NEXT K 
          T2=A(J,I-1)-T1-A(I,J)PRINT #3,ID(J-NX); ID(I-NX-1); T2; T2/NTRTDF 
        NEXT I 
      NEXT J 
      COMPUTE ADJUSTED TREATMENT DEVIATIONS 
      CLOSE #4 
      FT="" :FT=FLN :FT=FT+"REG.OUT" :OPEN "I",#4,FT 
      FOR J = NX+1 TO NSV
        FOR I = 1 TO NX
          INPUT #4, A(I,J)NEXT I 
       NEXT J 
      CLOSE #4 
       CLOSE #6 
      FT="":FT=FLN:FT=FT+''TOT.OUT":OPEN "I",#6,FTINPUT #6,NTOT,NDIV 
      FOR I = 1 TO NV
         INPUT #6, TOT(I)TOT(I)=TOT(I)/NDI
```

```
NEXT I 
      FOR I = 1 TO NSV
        X(I) = TOT(ID(I))NEXT I 
      IF (IDTOT \leq 3) THEN GOTO 8035
      FOR K = 3 TO IDTOT-1
         INPUT #6,NTOT,NDIV 
         FOR I = 1 TO NTOT
           FOR J = 1 TO NV
             INPUT #6, TOT(J)NEXT J 
         NEXT I 
       NEXT K 
8035 PRINT #3, ""
      PRINT #3,"TREATMENT DEVIATIONS, ADJ DEVIATIONS, STD ERROR 
       INPUT #6,NTOT,NDIV 
       FOR l = 11 # # # # # # # # # # # • # # # # # # # # " " " " # . # # # # # # # # " ,. ,. ,. # . # # # # # # # # ,. ,. ,. ,. 11 
       FOR M = 1 TO NTOT
         FOR I = 1 TO NV
           INPUT #6, TOT(I)TOT(I)=TOT(I)/NDIVNEXT I 
         FOR I = 1 TO NSV
           S (I) = TOT (ID (I)) - X (I)NEXT I 
         T1=0.0FOR I = 1 TO NX
           FOR J = I TO NX
             IF (I = J) THEN T1=T1+S(I)*S(I)*A(I+1,I) ELSE
                T1 = T1 + 2.0 *S (I) *S (J) *A (J+1, I)NEXT J 
         NEXT I 
         FOR J = 1 TO NY
           T2=0.0
```
```
FOR I = 1 TO NX
    T2 = T2+A(I,J+NX)*S(I)NEXT I
   TEMP=A(NX+1+J,NX+J)/NERRDF
   TEMP=SQR(TEMP*(1.0/NDIV+T1)))
   PRINT #3, USING FOR1; M; ID(J+NX); NDIV; S(NX+J);
    (S(NX+J)-T2); TEMP
 NEXT J
NEXT M
RETURN
```